IBM Security QRadar

*Guide de configuration des adaptateurs Septembre 2016*

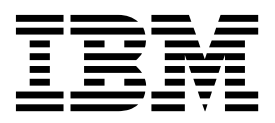

#### **Important**

Avant d'utiliser le présent document et le produit associé, prenez connaissance des informations figurant à la section [«Remarques», à la page 57.](#page-64-0)

LE PRESENT DOCUMENT EST LIVRE EN L'ETAT SANS AUCUNE GARANTIE EXPLICITE OU IMPLICITE. IBM DECLINE NOTAMMENT TOUTE RESPONSABILITE RELATIVE A CES INFORMATIONS EN CAS DE CONTREFACON AINSI QU'EN CAS DE DEFAUT D'APTITUDE A L'EXECUTION D'UN TRAVAIL DONNE.

Ce document est mis à jour périodiquement. Chaque nouvelle édition inclut les mises à jour. Les informations qui y sont fournies sont susceptibles d'être modifiées avant que les produits décrits ne deviennent eux-mêmes disponibles. En outre, il peut contenir des informations ou des références concernant certains produits, logiciels ou services non annoncés dans ce pays. Cela ne signifie cependant pas qu'ils y seront annoncés.

Pour plus de détails, pour toute demande d'ordre technique, ou pour obtenir des exemplaires de documents IBM, référez-vous aux documents d'annonce disponibles dans votre pays, ou adressez-vous à votre partenaire commercial.

Vous pouvez également consulter les serveurs Internet suivants :

- v [http://www.fr.ibm.com \(serveur IBM en France\)](http://www.fr.ibm.com)
- v [http://www.ibm.com/ca/fr \(serveur IBM au Canada\)](http://www.ibm.com/ca/fr)
- v [http://www.ibm.com \(serveur IBM aux Etats-Unis\)](http://www.ibm.com)

*Compagnie IBM France Direction Qualité 17, avenue de l'Europe 92275 Bois-Colombes Cedex*

© Copyright IBM France 2016. Tous droits réservés.

**© Copyright IBM Corporation 2005, 2016.**

# **Table des matières**

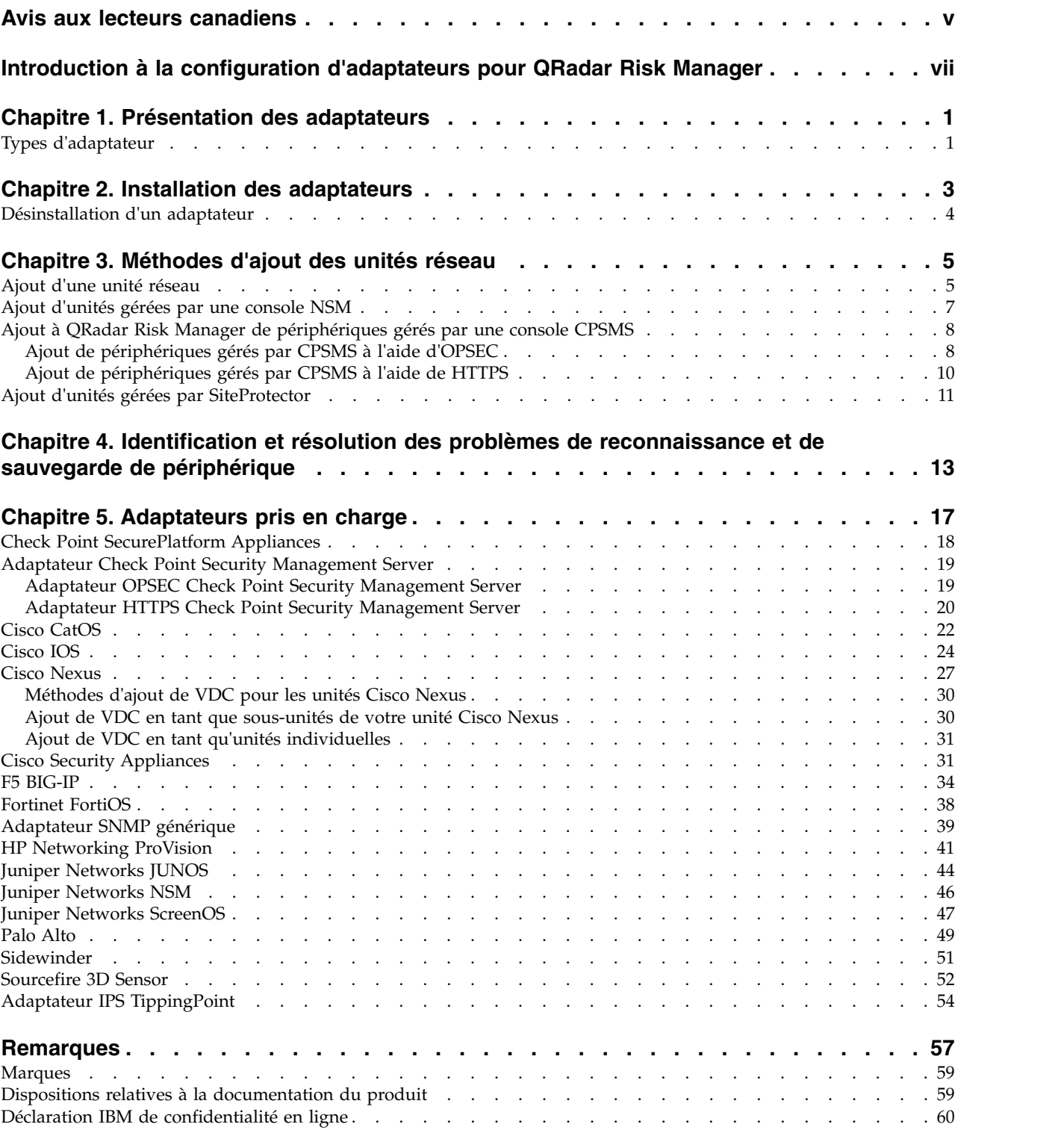

# <span id="page-4-0"></span>**Avis aux lecteurs canadiens**

Le présent document a été traduit en France. Voici les principales différences et particularités dont vous devez tenir compte.

#### **Illustrations**

Les illustrations sont fournies à titre d'exemple. Certaines peuvent contenir des données propres à la France.

#### **Terminologie**

La terminologie des titres IBM peut différer d'un pays à l'autre. Reportez-vous au tableau ci-dessous, au besoin.

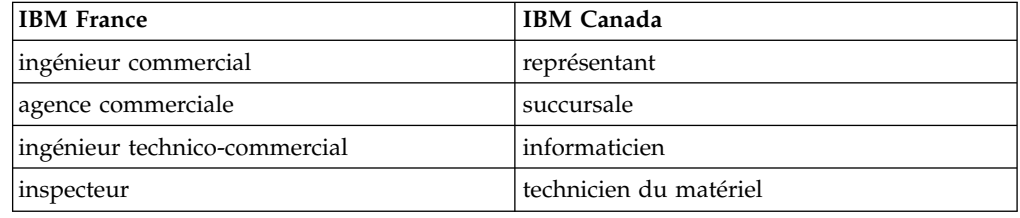

#### **Claviers**

Les lettres sont disposées différemment : le clavier français est de type AZERTY, et le clavier français-canadien de type QWERTY.

#### **OS/2 et Windows - Paramètres canadiens**

Au Canada, on utilise :

- v les pages de codes 850 (multilingue) et 863 (français-canadien),
- le code pays 002,
- le code clavier CF.

#### **Nomenclature**

Les touches présentées dans le tableau d'équivalence suivant sont libellées différemment selon qu'il s'agit du clavier de la France, du clavier du Canada ou du clavier des États-Unis. Reportez-vous à ce tableau pour faire correspondre les touches françaises figurant dans le présent document aux touches de votre clavier.

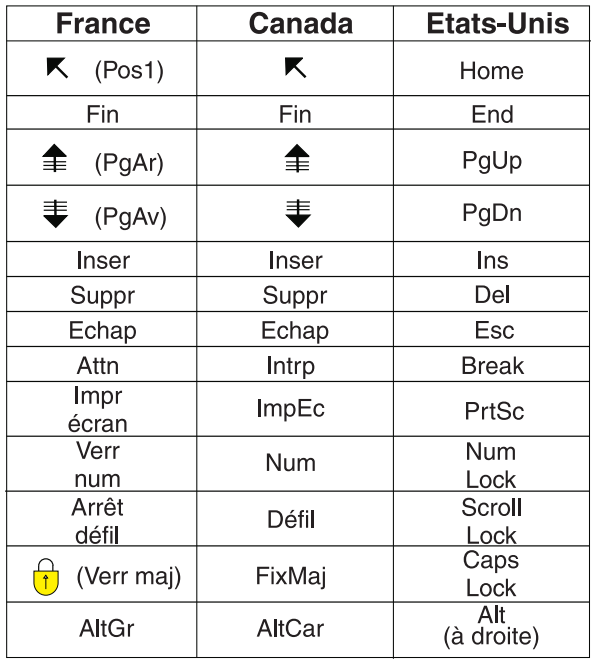

(artname: nomencla.eps)

#### **Brevets**

Il est possible qu'IBM détienne des brevets ou qu'elle ait déposé des demandes de brevets portant sur certains sujets abordés dans ce document. Le fait qu'IBM vous fournisse le présent document ne signifie pas qu'elle vous accorde un permis d'utilisation de ces brevets. Vous pouvez envoyer, par écrit, vos demandes de renseignements relatives aux permis d'utilisation au directeur général des relations commerciales d'IBM, 3600 Steeles Avenue East, Markham, Ontario, L3R 9Z7.

#### **Assistance téléphonique**

Si vous avez besoin d'assistance ou si vous voulez commander du matériel, des logiciels et des publications IBM, contactez IBM direct au 1 800 465-1234.

# <span id="page-6-0"></span>**Introduction à la configuration d'adaptateurs pour QRadar Risk Manager**

IBM® Security QRadar Risk Manager est un dispositif utilisé pour surveiller des configurations d'unité, simuler des modifications apportées à votre environnement réseau, et hiérarchiser les risques et vulnérabilités. QRadar Risk Manager utilise des adaptateurs pour s'intégrer aux unités de votre réseau.

#### **Utilisateurs concernés**

Les administrateurs de réseau qui sont responsables de l'installation et de la configuration d'adaptateurs doivent bien maîtriser les concepts de sécurité réseau et les configurations d'unité.

#### **Documentation technique**

Pour rechercher la documentation produit IBM Security QRadar sur le Web, y compris toute la documentation traduite, accédez [àIBM Knowledge Center](http://www.ibm.com/support/knowledgecenter/SS42VS/welcome) (http://www.ibm.com/support/knowledgecenter/SS42VS/welcome).

Pour plus d'informations sur la façon d'accéder à des documents plus techniques dans la bibliothèque de produits QRadar, voir [Accessing IBM Security QRadar](http://www.ibm.com/support/docview.wss?rs=0&uid=swg21614644) [Documentation](http://www.ibm.com/support/docview.wss?rs=0&uid=swg21614644) (www.ibm.com/support/docview.wss?rs=0&uid=swg21614644).

#### **Contacter le service clients**

Pour contacter le service clients, voir [Support and Download Technical Note](http://www.ibm.com/support/docview.wss?uid=swg21616144) (en anglais) (http://www.ibm.com/support/docview.wss?uid=swg21616144).

#### **Déclaration de pratiques de sécurité recommandées**

La sécurité des systèmes informatiques implique la protection des systèmes et des informations par la prévention par la détection et la réponse aux accès non autorisés depuis l'intérieur ou l'extérieur de votre entreprise. L'accès incorrect peut engendrer la modification, la destruction, le détournement la mauvaise utilisation des informations ou peut engendrer l'endommagement ou la mauvaise utilisation des systèmes, en particulier pour l'utilisation dans les attaques ou autres. Aucun système informatique ou produit ne doit être considéré comme entièrement sécurisé et aucun produit unique, service ou aucune mesure de sécurité ne peut être entièrement efficace dans la prévention d'une utilisation ou d'un accès incorrect. Les systèmes, les produits et les services IBM sont conçus pour s'intégrer à une approche de sécurité complète, qui implique nécessairement des procédures opérationnelles supplémentaires, et peuvent avoir besoin d'autres systèmes, produit ou services pour optimiser leur efficacité. IBM NE GARANTIT EN AUCUN CAS L'IMMUNITE DES SYSTEMES, PRODUITS OU SERVICES NI L'IMMUNITE DE VOTRE ENTREPRISE CONTRE LE COMPORTEMENT MALVEILLANT OU ILLEGAL DE L'UNE DES PARTIES.

#### **Remarque/Commentaire :**

L'utilisation de ce programme peut impliquer différents lois ou réglementations, concernant notamment la confidentialité, la protection des données, l'emploi, ainsi que les communications électroniques et le stockage. IBM Security QRadar peut être utilisé uniquement de façon réglementaire. Le client accepte d'utiliser ce programme conformément aux lois, réglementations et règles en vigueur et veille à s'y conformer. Le détenteur de licence déclare qu'il détiendra ou qu'il a obtenu les agréments, les autorisations ou les licences nécessaires pour une utilisation réglementaire d'IBM Security QRadar.

# <span id="page-8-0"></span>**Chapitre 1. Présentation des adaptateurs**

Utilisez des adaptateurs pour intégrer IBM Security QRadar Risk Manager à vos unités réseau. La configuration d'adaptateurs permet à QRadar Risk Manager d'interroger et d'importer les paramètres de configuration des unités réseau (pare-feu, routeurs et commutateurs, par exemple).

### **Topologie de réseau et configuration**

QRadar Risk Manager utilise des adaptateurs pour collecter des configurations de réseau. Les adaptateurs transforment les informations de configuration en un format unifié pour tous les modèles d'unité pris en charge, fabricants et types. QRadar Risk Manager utilise les données pour appréhender votre topologie réseau et la configuration de vos unités réseau.

Pour connecter des unités externes au réseau, QRadar Risk Manager doit pouvoir accéder aux unités. QRadar Risk Manager utilise les données d'identification utilisateur qui sont configurées dans QRadar pour accéder à l'unité et recevoir par téléchargement les configurations.

### **Processus d'intégration d'unités réseau**

Pour intégrer des unités réseau à QRadar Risk Manager, procédez comme suit :

- 1. Configurez le périphérique réseau pour permettre la communication avec QRadar Risk Manager.
- 2. Installez l'adaptateur approprié à votre unité réseau sur votre dispositif QRadar Risk Manager.
- 3. Utilisez Configuration Source Management pour ajouter vos unités réseau à QRadar Risk Manager.
- 4. Définissez le protocole de réseau qui est requis pour la communication avec vos périphériques réseau.

Pour plus d'informations, voir le manuel *IBM Security QRadar Risk Manager - Guide d'utilisation*.

### **Types d'adaptateur**

IBM Security QRadar Risk Manager prend en charge plusieurs types d'adaptateur.

Les adaptateurs suivants sont pris en charge :

- $\cdot$  F5 BIG-IP
- Check Point SecurePlatform Appliances
- Check Point Security Management Server
- Cisco Catalyst (CatOS)
- Cisco Internet Operating System (IOS)
- Cisco Nexus
- Cisco Security Appliances
- Fortinet FortiOS
- HP Networking ProVision
- Juniper Networks ScreenOS
- Juniper Networks JUNOS
- Juniper Networks NSM
- Palo Alto
- Sourcefire 3D Sensor
- SNMP générique
- IPS TippingPoint
- McAfee Sidewinder

# <span id="page-10-0"></span>**Chapitre 2. Installation des adaptateurs**

Vous devez télécharger les fichiers d'adaptateur sur votre console IBM Security QRadar SIEM Console puis les copier dans IBM Security QRadar Risk Manager.

#### **Avant de commencer**

Après que vous avez établi la connexion initiale, QRadar SIEM Console est la seule unité qui peut communiquer directement avec QRadar Risk Manager.

#### **Procédure**

- 1. En utilisant Secure Shell (SSH), connectez-vous à votre console QRadar SIEM Console en tant qu'utilisateur root.
- 2. Téléchargez le fichier compressé destiné aux adaptateurs QRadar Risk Manager depuis [Fix Central \(](http://www.ibm.com/support/fixcentral/)www.ibm.com/support/fixcentral/) vers votre console QRadar SIEM Console.
- 3. Pour copier le fichier compressé depuis votre console QRadar SIEM Console dans QRadar Risk Manager, tapez la commande suivante :

scp *adaptateurs*.zip root@*adresse\_IP* :

L'option *adresse\_IP* correspond à l'adresse IP ou au nom d'hôte de QRadar Risk Manager.

Exemple :

scp adapters.bundle-2014-10-972165.zip root@100.100.100.100:

- 4. Sur votre dispositif QRadar Risk Manager, entrez le mot de passe de l'utilisateur root.
- 5. En utilisant SSH depuis votre console QRadar SIEM Console, connectez-vous à votre dispositif QRadar Risk Manager en tant qu'utilisateur root.
- 6. Pour extraire et installer les adaptateurs, tapez les commandes suivantes depuis le répertoire principal contenant le fichier compressé :

unzip *adaptateurs*.zip

yum install -y adapters\*.rpm Exemple : unzip adapters.bundle-2014-10-972165.zip yum install -y adapters\*.rpm

#### **Remarque :**

Pour les versions de QRadar Risk Manager antérieures à 7.2.8, utilisez la commande **rpm**.

Exemple :

rpm -Uvh adapters\*.rpm

7. Pour redémarrer les services pour le serveur ziptie et terminer l'installation, tapez la commande suivante :

service ziptie-server restart

**Important :** Le redémarrage des services pour le serveur ziptie interrompt toute sauvegarde en cours depuis Configuration Source Management.

# <span id="page-11-0"></span>**Désinstallation d'un adaptateur**

Utilisez la commande **yum** pour retirer un adaptateur de IBM Security QRadar Risk Manager.

#### **Procédure**

- 1. En utilisant Secure Shell (SSH), connectez-vous à la console IBM Security QRadar SIEM Console en tant qu'utilisateur root.
- 2. Pour désinstaller un adaptateur, tapez la commande suivante :

yum remove -y *package\_adaptateur*

Par exemple, yum remove -y adapters.cisco.ios-2011\_05-205181.noarch

#### **Remarque :**

Pour les versions de QRadar Risk Manager antérieures à 7.2.8, utilisez la commande **rpm**.

Exemple :

rpm -e *fichier d'adaptateur* rpm -e adapters.cisco.ios-2011\_05-205181.noarch.rpm

# <span id="page-12-0"></span>**Chapitre 3. Méthodes d'ajout des unités réseau**

Utilisez Configuration Source Management pour ajouter des unités réseau à IBM Security QRadar Risk Manager.

Le tableau suivant répertorie les méthodes que vous pouvez utiliser pour ajouter une unité réseau.

| Méthode                              | Description                                                                                 |
|--------------------------------------|---------------------------------------------------------------------------------------------|
| Ajout d'une unité                    | Ajoutez une unité.                                                                          |
| Reconnaissance d'unités              | Ajoutez plusieurs unités.                                                                   |
| Reconnaissance depuis NSM            | Ajoutez des unités gérées par une console<br>NSM Juniper Networks.                          |
| Reconnaissance de Check Point SMS    | Ajoutez des unités gérées par un serveur<br>Check Point Security Manager Server<br>(CPSMS). |
| Reconnaissance depuisSiteProtector   | Ajoutez des unités depuis SiteProtector.                                                    |
| Reconnaissance depuis Defense Center | Ajoutez des unités depuis Sourcefire Defense<br>Center.                                     |

*Tableau 1. Méthodes d'ajout d'une unité réseau à QRadar Risk Manager*

### **Ajout d'une unité réseau**

Pour ajouter une unité réseau à IBM Security QRadar Risk Manager, utilisez Configuration Source Management.

#### **Avant de commencer**

Vérifiez les versions logicielles prises en charge, les données d'identification, ainsi que les commandes requises pour vos unités réseau. Pour plus d'informations, voir Chapitre [5, «Adaptateurs pris en charge», à la page 17.](#page-24-0)

#### **Procédure**

- 1. Cliquez sur l'onglet **Admin**.
- 2. Dans le menu de navigation **Admin**, cliquez sur **Plug-ins**.
- 3. Dans le volet Risk Manager, cliquez sur Configuration Source Management.
- 4. Dans le menu de navigation, cliquez sur **Credentials**.
- 5. Dans le volet Network Groups, cliquez sur **Add a new network group**.
	- a. Entrez le nom du groupe de réseau et cliquez sur **OK**.
	- b. Entrez l'adresse IP de votre périphérique, puis cliquez sur **Add**. Vous pouvez entrer une adresse IP, une plage d'adresses IP, un sous-réseau CIDR ou un caractère générique.

Par exemple, utilisez format suivant pour un caractère générique, 10.1. $\star$ . $\star$ Par exemple, utilisez le format suivant pour un CIDR, 10.2.1.0/24.

**Restriction :** Ne répliquez pas des adresses d'unité qui existent dans d'autres groupes de réseau de Configuration Source Management.

- c. Assurez-vous que les adresses que vous ajoutez s'affichent dans la zone **Network address**, à côté de la zone **Add address**.
- d. Répétez les deux étapes précédentes pour chaque adresse IP à ajouter.
- 6. Dans le volet Credentials, cliquez sur **Add a new credential set**.
	- a. Entrez le nom de l'ensemble de données d'identification et cliquez sur **OK**.
	- b. Sélectionnez le nom de l'ensemble de données d'identification que vous avez créé, puis entrez des valeurs pour les paramètres. Le tableau suivant décrit ces paramètres.

*Tableau 2. Options de paramètre pour les données d'identification*

| Paramètre                             | Description                                                                                                    |
|---------------------------------------|----------------------------------------------------------------------------------------------------|
| Username                              | Nom d'utilisateur valide permettant de se<br>connecter à l'adaptateur.                                                                         |
|                                       | Pour les adaptateurs, le nom d'utilisateur et<br>le mot de passe fournis nécessitent l'accès à<br>plusieurs fichiers tels que les suivants :   |
|                                       | rule.C                                                                                                    |
|                                       | objects.C                                                                                                    |
|                                       | implied rules.C                                                                                                    |
|                                       | Standard.PF                                                                                                    |
| Password                              | Mot de passe de l'unité.                                                                                                    |
| <b>Enable Password</b>                | Mot de passe pour l'authentification de<br>second niveau.                                                                                      |
|                                       | Ce mot de passe est obligatoire pour l'invite<br>de saisie des données d'identification<br>nécessaires à l'utilisateur pour le mode<br>expert. |
| <b>SNMP Get Community</b>             | Facultatif                                                                                                    |
| <b>SNMPv3 Authentication Username</b> | Facultatif                                                                                                    |
| <b>SNMPv3 Authentication Password</b> | Facultatif                                                                                                    |
| <b>SNMPv3 Privacy Password</b>        | Facultatif                                                                                                    |
|                                       | Protocole utilisé pour déchiffrer les messages<br>d'alerte SNMPv3.                                                                             |

**Restriction :** Si votre unité réseau satisfait l'une des conditions suivantes, vous devez configurer des protocoles dans Configuration Source Management :

- v Votre unité utilise un port non standard pour le protocole de communication.
- Vous souhaitez configurer le protocole utilisé par IBM Security QRadar Risk Manager pour communiquer avec des adresses IP spécifiques.

Pour plus d'informations sur la configuration des sources, voir *IBM Security QRadar Risk Manager - Guide d'utilisation*.

- 7. Dans le menu de navigation, ajoutez une ou plusieurs unités.
	- v Pour ajouter une unité réseau, cliquez sur **Ajouter une unité**.
- v Pour ajouter plusieurs adresses IP pour des unités réseau, cliquez sur **Reconnaître les unités**.
- <span id="page-14-0"></span>8. Entrez l'adresse IP de l'unité, sélectionnez le type d'adaptateur, puis cliquez sur **Ajouter**.

Si l'unité n'est pas sauvegardée, un point d'interrogation bleu s'affiche en regard de l'adaptateur.

- 9. Pour sauvegarder l'unité que vous ajoutez à la liste des unités, sélectionnez-la, puis cliquez sur **Sauvegarder**.
- 10. Répétez cette procédure pour chaque unité réseau à ajouter à la liste.

#### **Que faire ensuite**

Une fois toutes les unités requises ajoutées, vous pouvez configurer des protocoles. Pour plus d'informations, voir le manuel *IBM Security QRadar Risk Manager - Guide d'utilisation*.

### **Ajout d'unités gérées par une console NSM**

Utilisez Configuration Source Management pour ajouter toutes les unités provenant d'une console Juniper Networks NSM à IBM Security QRadar Risk Manager.

#### **Avant de commencer**

Vérifiez les versions logicielles prises en charge, les données d'identification, ainsi que les commandes requises pour vos unités réseau. Pour plus d'informations, voir Chapitre [5, «Adaptateurs pris en charge», à la page 17.](#page-24-0)

#### **Procédure**

- 1. Dans IBM Security QRadar SIEM, cliquez sur l'onglet **Administration**.
- 2. Dans le menu de navigation **Admin**, cliquez sur **Plug-ins**.
- 3. Dans le volet Risk Manager, cliquez sur **Configuration Source Management**.
- 4. Dans le menu de navigation, cliquez sur **Credentials**.
- 5. Dans le volet Network Groups, cliquez sur **Add a new network group**.
	- a. Entrez le nom du groupe de réseau et cliquez sur **OK**.
	- b. Entrez l'adresse IP de votre périphérique, puis cliquez sur **Add**. Vous pouvez entrer une adresse IP, une plage d'adresses IP, un sous-réseau
		- CIDR ou un caractère générique.

**Restriction :** Ne répliquez pas des adresses d'unité qui existent dans d'autres groupes de réseau de Configuration Source Management.

- c. Assurez-vous que les adresses que vous ajoutez s'affichent dans la zone **Network address**, à côté de la zone **Add address**.
- d. Répétez les deux étapes précédentes pour chaque adresse IP à ajouter.
- 6. Dans le volet Credentials, cliquez sur **Add a new credential set**.
	- a. Entrez le nom de l'ensemble de données d'identification et cliquez sur **OK**.
	- b. Sélectionnez le nom de l'ensemble de données d'identification que vous avez créé, puis entrez des valeurs pour les paramètres.

Le tableau suivant décrit ces paramètres.

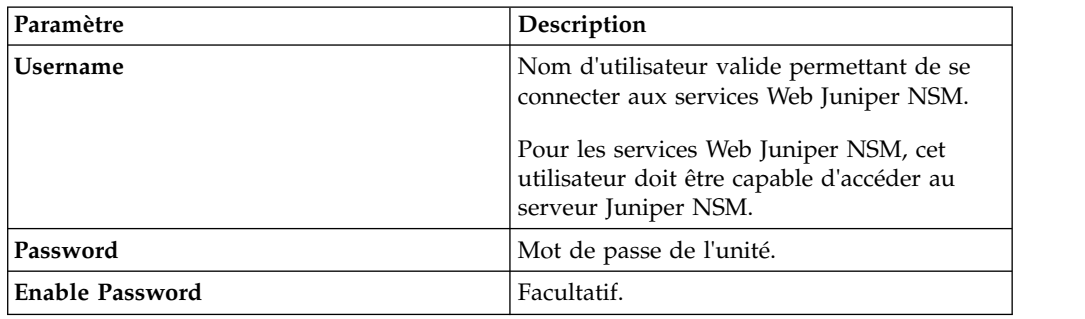

<span id="page-15-0"></span>*Tableau 3. Options de paramètre pour les données d'identification de service Web Juniper NSM*

**Restriction :** Juniper Networks NSM (Network and Security Manager) ne prend pas en charge SNMP.

- 7. Dans le menu de navigation, cliquez sur l'option permettant la **reconnaissance via NSM**.
- 8. Entrez des valeurs pour l'adresse IP et les données d'identification de l'utilisateur, cliquez sur **OK** puis cliquez sur **Aller**.
- 9. Sélectionnez l'unité que vous venez d'ajouter à la liste des unités, puis cliquez sur **Sauvegarder** puis sur **Oui**.

#### **Que faire ensuite**

Une fois toutes les unités requises ajoutées, vous pouvez configurer des protocoles. Pour plus d'informations, voir le manuel *IBM Security QRadar Risk Manager - Guide d'utilisation*.

### **Ajout à QRadar Risk Manager de périphériques gérés par une console CPSMS**

Utilisez Configuration Source Management pour ajouter des périphériques à IBM Security QRadar Risk Manager depuis un serveur CPSMS (Check Point Security Manager Server).

En fonction de votre version de Check Point Security Manager Server, vous devez choisir l'une des méthodes de reconnaissance suivantes pour ajouter vos périphériques à QRadar Risk Manager.

# **Ajout de périphériques gérés par CPSMS à l'aide d'OPSEC**

<span id="page-15-1"></span>Ajoutez des périphériques gérés par Check Point Security Manager Server versions NGX R60 à R77 à IBM Security QRadar Risk Manager en utilisant OPSEC pour les reconnaître et les ajouter.

#### **Avant de commencer**

Vérifiez les versions logicielles prises en charge, les données d'identification, ainsi que les commandes requises pour vos unités réseau. Pour plus d'informations, voir Chapitre [5, «Adaptateurs pris en charge», à la page 17.](#page-24-0)

Vous devez vous procurer le nom OPSEC Entity SIC, le nom OPSEC Application Object SIC et le mot de passe *à utilisation unique pour Pull* avant de débuter cette procédure. Pour plus d'informations, reportez-vous à votre documentation CPSMS. **Remarque :** La fonction d'importation d'unité n'est pas compatible avec les adaptateurs CPSMS.

#### **Pourquoi et quand exécuter cette tâche**

Effectuez la procédure suivante pour chaque unité CPSMS à laquelle vous voulez vous connecter, et pour lancer la reconnaissance de ses pare-feux gérés.

#### **Procédure**

- 1. Cliquez sur l'onglet **Admin**.
- 2. Dans le menu de navigation **Admin**, cliquez sur **Plug-ins**.
- 3. Dans le volet Risk Manager, cliquez sur **Configuration Source Management**.
- 4. Dans le menu de navigation, cliquez sur **Credentials**.
- 5. Dans le volet Network Groups, cliquez sur **Add a new network group**.
	- a. Entrez le nom du groupe de réseau et cliquez sur **OK**.
	- b. Entrez l'adresse IP de votre périphérique CPSMS, puis cliquez sur **Add**.

**Restriction :** Ne répliquez pas des adresses d'unité qui existent dans d'autres groupes de réseau de Configuration Source Management.

- c. Assurez-vous que les adresses que vous ajoutez s'affichent dans la zone **Network address**, à côté de la zone **Add address**.
- 6. Dans le volet Credentials, cliquez sur **Add a new credential set**.
	- a. Entrez le nom de l'ensemble de données d'identification et cliquez sur **OK**.
	- b. Sélectionnez le nom de l'ensemble de données d'identification que vous avez créé et tapez un nom d'utilisateur et un mot de passe valides pour l'unité.
- 7. Tapez le nom OPSEC Entity SIC du serveur CPSMS qui gère les unités de pare-feu à reconnaître. Cette valeur doit être exacte car le format dépend du type d'unité d'où provient la reconnaissance. Utilisez le tableau ci-dessous comme référence aux formats de nom OPSEC Entity SIC.

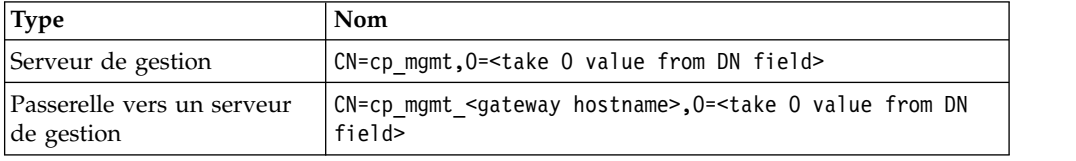

Par exemple, vous effectuez une reconnaissance depuis un serveur de gestion :

- DN de l'application OPSEC: CN=cpsms226,0=vm226-CPSMS..bs7ocx
- Hôte de l'application OPSEC : vm226-CPSMS

Le nom de l'entité Entity SIC est CN=cp\_mgmt,O=vm226-CPSMS..bs7ocx

Si vous effectuez une reconnaissance depuis la passerelle vers un serveur de gestion :

- DN de l'application OPSEC : CN=cpsms230,0=vm226-CPSMS..bs7ocx
- Hôte de l'application OPSEC : vm230-CPSMS2-GW3

Le nom de l'entité Entity SIC est CN=cp\_mgmt\_vm230-CPSMS2-GW3,O=vm226- CPSMS..bs7ocx

8. Utilisez l'application Check Point SmartDashboard pour entrer le nom OPSEC Application Object SIC, qui a été créé sur le serveur CPSMS.

Exemple : CN=cpsms230,O=vm226-CPSMS..bs7ocx

9. Procurez-vous le certificat OPSEC SSL :

- <span id="page-17-0"></span>a. Cliquez sur **Obtenir un certificat**.
- b. Dans la zone **IP de l'autorité de certification**, tapez l'adresse IP.
- c. Dans la zone **Extraire le mot de passe de certificat**, tapez le mot de passe à utilisation unique pour l'application OPSEC.
- d. Cliquez sur **OK**.
- 10. Cliquez sur **OK**.
- 11. Cliquez sur **Protocols** et vérifiez que le protocole **CPSMS** est sélectionné. Le port par défaut du protocole CPSMS est 18190.
- 12. Cliquez sur **Discover From Check Point OPSEC**, puis entrez l'adresse IP de CPSMS.
- 13. Cliquez sur **OK**.
- 14. Répétez cette procédure pour chaque périphérique CPSMS à ajouter.

#### **Que faire ensuite**

Après avoir ajouté tous les périphériques requis, sauvegardez-les puis affichez-les dans la topologie.

### **Ajout de périphériques gérés par CPSMS à l'aide de HTTPS**

Ajoutez des périphériques gérés par Check Point Security Manager Server version R80 à IBM Security QRadar Risk Manager en utilisant le protocole HTTPS pour les reconnaître et les ajouter.

#### **Procédure**

- 1. Cliquez sur l'onglet **Admin**.
- 2. Dans le menu de navigation **Admin**, cliquez sur **Plug-ins**.
- 3. Dans le volet Risk Manager, cliquez sur **Configuration Source Management**.
- 4. Dans le menu de navigation, cliquez sur **Credentials**.
- 5. Dans le volet Network Groups, cliquez sur **Add a new network group**.
	- a. Entrez le nom du groupe de réseau et cliquez sur **OK**.
	- b. Entrez l'adresse IP de votre périphérique Check Point, puis cliquez sur **Add**.
	- c. Assurez-vous que l'adresse s'affiche dans la zone **Network address**.
- 6. Dans le volet Credentials, cliquez sur **Add a new credential set**.
	- a. Entrez le nom de l'ensemble de données d'identification et cliquez sur **OK**.
	- b. Sélectionnez le nom de l'ensemble de données d'identification que vous avez créé et tapez un nom d'utilisateur et un mot de passe valides pour l'unité.
- 7. Cliquez sur **OK**.
- 8. Cliquez sur **Protocols** et vérifiez que le protocole **HTTPS** est sélectionné.
- 9. Cliquez sur **Discover From Check Point HTTPS**, puis entrez l'adresse IP de Check Point.
- 10. Cliquez sur **OK**.

#### **Que faire ensuite**

Après avoir ajouté tous les périphériques requis, sauvegardez-les puis affichez-les dans la topologie.

### <span id="page-18-0"></span>**Ajout d'unités gérées par SiteProtector**

Utilisez Configuration Source Management pour ajouter des unités de SiteProtector à IBM Security QRadar Risk Manager.

#### **Avant de commencer**

Les adaptateurs IBM Internet Security Systems GX et IBM Security SiteProtector System doivent être installés pour que vous puissiez ajouter des unités.

Le protocole Microsoft SQL doit être activé pour l'utilisation du port 1433 de Microsoft SQL Server.

#### **Procédure**

- 1. Cliquez sur l'onglet **Admin**.
- 2. Dans le menu de navigation **Admin**, cliquez sur **Plug-ins**.
- 3. Dans le volet Risk Manager, cliquez sur Configuration Source Management.
- 4. Dans le menu de navigation, cliquez sur **Credentials**.
- 5. Dans le volet Network Groups, cliquez sur **Add a new network group**.
	- a. Entrez le nom du groupe de réseau et cliquez sur **OK**.
	- b. Entrez l'adresse IP de votre périphérique SiteProtector, puis cliquez sur **Add**.
	- c. Assurez-vous que les adresses que vous ajoutez s'affichent dans la zone **Network address**, à côté de la zone **Add address**.
- 6. Dans le volet Credentials, cliquez sur **Add a new credential set**.
	- a. Indiquez le nom de l'ensemble de données d'identification et cliquez sur **OK**.
	- b. Sélectionnez le nom de l'ensemble de données d'identification que vous avez créé et tapez un nom d'utilisateur et un mot de passe valides pour l'unité.

**Restriction :** Le nom d'utilisateur et le mot de passe sont identiques aux données d'identifications utilisées pour accéder à la base de données Microsoft SQL Server de SiteProtector.

- 7. Cliquez sur **OK**.
- 8. Cliquez sur l'option permettant la **reconnaissance via SiteProtector**, puis entrez l'adresse IP SiteProtector.
- 9. Cliquez sur **OK**.

#### **Que faire ensuite**

Lorsque vous ajoutez toutes les unités requises, sauvegardez-les puis affichez-les dans la topologie.

# <span id="page-20-0"></span>**Chapitre 4. Identification et résolution des problèmes de reconnaissance et de sauvegarde de périphérique**

Corrigez les anomalies liées à la reconnaissance et à la sauvegarde de périphérique. Vous pouvez consultez les détails des journaux et des messages d'erreur et d'avertissement pour vous aider à identifier et résoudre les problèmes.

#### **Echec de sauvegarde du périphérique**

Vérifiez les données d'identification pour la connexion au périphérique.

- 1. Dans l'onglet **Admin**, cliquez sur **Configuration Source Management**.
- 2. Vérifiez que les données d'identification permettant d'accéder au périphérique cible sont corrects.
- 3. Testez les données d'identification sur le périphérique cible.

#### **Affichage des erreurs de sauvegarde de périphérique.**

Pour afficher les erreurs de sauvegarde, procédez comme suit :

- 1. Dans l'onglet **Admin**, cliquez sur **Configuration Source Management**.
- 2. Cliquez sur un périphérique, puis sur **View error** (afficher l'erreur).

Le tableau suivant répertorie les ID message d'erreur, les descriptions de message et les actions d'identification et de résolution des problèmes suggérées.

| Erreurs de sauvegarde | Description de l'erreur                                   | Etape d'identification et de<br>résolution de problème<br>suggérée                                                                                                    |
|-----------------------|-----------------------------------------------------------|----------------------------------------------------------------------------------------------------|
| UNEXPECTED RESPONSE   | La tentative de connexion<br>a dépassé le délai d'attente | Vérifiez que vous utilisez<br>l'adaptateur approprié                                                                                                    |
| INVALID CREDENTIALS   | Données d'identification<br>incorrectes                   | Vérifiez les données<br>d'identification dans<br><b>Configuration Source</b><br>Management.                                                                                                    |
| SSH ERROR             | Erreur de connexion                                       | Vérifiez que le périphérique<br>fonctionne et est connecté à<br>votre réseau. Utilisez d'autres<br>protocoles de connexion réseau<br>et des outils d'identification et<br>résolution de des problèmes<br>afin de vérifier que le<br>périphérique est accessible.<br>Vérifiez que le protocole de<br>connexion SSH est autorisé et<br>qu'il est correctement configuré. |

*Tableau 4. Erreurs de sauvegarde de périphérique*

| Erreurs de sauvegarde  | Description de l'erreur                                                                           | Etape d'identification et de<br>résolution de problème<br>suggérée                                                                                                    |
|------------------------|---------------------------------------------------------------------------------------------------|----------------------------------------------------------------------------------------------------|
| TELNET ERROR           | Erreur de connexion                                                                               | Vérifiez que le périphérique<br>fonctionne et est connecté à<br>votre réseau. Utilisez d'autres<br>protocoles de connexion réseau<br>et des outils d'identification et<br>résolution de des problèmes<br>afin de vérifier que le<br>périphérique est accessible.<br>Vérifiez que le protocole de<br>connexion Telnet est autorisé et<br>qu'il est correctement configuré. |
| SNMP_ERROR             | Erreur de connexion                                                                               | Vérifiez que le périphérique<br>fonctionne et est connecté à<br>votre réseau. Utilisez d'autres<br>protocoles de connexion réseau<br>et des outils d'identification et<br>résolution de des problèmes<br>afin de vérifier que le<br>périphérique est accessible.<br>Vérifiez que le protocole SNMP<br>est autorisé et qu'il est<br>correctement configuré.                |
| TOO_MANY_USERS         | Le nombre d'utilisateurs<br>configuré pour l'accès à ce<br>périphérique est dépassé.              | Vérifiez le nombre maximal<br>d'utilisateurs autorisés à<br>accéder à l'unité par connexion<br>au périphérique, ainsi que la<br>configuration du nombre<br>maximal d'accès simultanés<br>d'utilisateurs.                                                                                                    |
| DEVICE_MEMORY_ERROR    | Erreurs de configuration<br>d'unité                                                               | Vérifiez que le périphérique<br>fonctionne correctement.<br>Accédez à l'unité et vérifiez la<br>configuration, ainsi que les<br>journaux d'erreurs. Utilisez la<br>documentation de votre<br>périphérique pour vous aider à<br>identifier et résoudre les<br>erreurs.                                                                                                    |
| NVRAM_CORRUPTION_ERROR | Incidents d'accès au<br>périphérique                                                              | Dans Configuration Source<br>Management, vérifiez le niveau<br>d'accès de l'utilisateur<br>configuré pour accéder au<br>périphérique.                                                                                                    |
| INSUFFICIENT PRIVILEGE | L'utilisateur configuré<br>pour accéder au<br>périphérique ne dispose<br>pas de droits suffisants | Dans Configuration Source<br>Management, vérifiez le niveau<br>d'accès de l'utilisateur<br>configuré pour accéder au<br>périphérique.                                                                                                    |
| DEVICE_ISSUE           | Erreur sur l'unité                                                                                | Sélectionnez le périphérique<br>dans Configuration Source<br>Management et cliquez sur<br>View error (afficher l'erreur)<br>pour plus de détails.                                                                                                    |

*Tableau 4. Erreurs de sauvegarde de périphérique (suite)*

#### **La sauvegarde se termine avec un avertissement d'analyse**

Pour afficher plus de détails sur l'avertissement, procédez comme suit :

- 1. Cliquez sur l'onglet **Risks**.
- 2. Dans le menu de navigation, cliquez sur **Configuration Monitor** (moniteur de configuration).
- 3. Cliquez sur l'option de **consultation du journal** pour l'unité sélectionnée dans la table de **liste des périphériques**.

#### **Disposez-vous des dernières versions d'adaptateur ?**

Pour vérifier les versions de vos adaptateurs, connectez-vous en tant qu'utilisateur root au dispositif QRadar Risk Manager puis entrez la commande suivante :

yum list adapter\\*

Vous pouvez rechercher des informations de date dans les noms des adaptateurs afin de vous aider à déterminer les dates d'édition.

Pour télécharger l'ensemble d'adaptateurs le plus récent, procédez comme suit :

- 1. Accédez à [IBM Fix Central](https://www.ibm.com/support/fixcentral/) (https://www.ibm.com/support/fixcentral/).
- 2. Dans la zone du **sélecteur de produit**, tapez Risk Manager pour filtrer votre sélection.
- 3. Cliquez sur IBM Security QRadar Risk Manager.
- 4. Depuis la liste **Version installée**, sélectionnez la version installée sur votre système.
- 5. Dans la liste **Plateforme**, sélectionnez le système d'exploitation installé sur votre système, puis cliquez sur **Continuer**.
- 6. Cliquez sur **Rechercher des correctifs** puis cliquez sur **Continuer**.
- 7. Pour télécharger l'ensemble d'adaptateurs le plus récent, cliquez sur le lien de l'ensemble d'adaptateurs en haut de la liste **Adaptateur**.

#### **Disposez-vous de la sauvegarde d'adaptateur la plus récente ?**

Pour vérifiez si vous disposez d'une sauvegarde récente, procédez comme suit :

- 1. Cliquez sur l'onglet relatif aux **risques**.
- 2. Dans le menu de navigation, cliquez sur l'option de **moniteur de configuration**.
- 3. Cliquez deux fois sur le périphérique dans la table de **liste des périphériques**.
- 4. Dans la barre d'outils, cliquez sur l'icône d'**historique**. La configuration importée la plus récente s'affiche.

Si vous pensez ne pas disposer de la configuration la plus récente, vérifiez-le en exécutant une nouvelle fois la sauvegarde.

#### **Erreur lors de l'importation de configurations depuis vos périphériques**

Un fichier CSV incorrectement formaté peut provoquer l'échec de la sauvegarde d'un périphérique. Exécutez la procédure suivante pour vérifier le fichier CSV :

1. Examinez votre fichier CSV pour corriger toute erreur éventuelle.

2. Réimportez votre configuration d'unité en utilisant le fichier CSV mis à jour.

#### **Echec de la reconnaissance d'unité avec Check Point SMS (OPSEC)**

Suivez la procédure complète de la section "Ajout d'unités gérées par une console CPSMS" du manuel *IBM Security QRadar Risk Manager Adapter - Guide de configuration*, notamment les étapes 7 et 8 dans lesquelles les zones OPSEC doivent être précises.

#### **Tâches associées**:

[«Ajout de périphériques gérés par CPSMS à l'aide d'OPSEC», à la page 8](#page-15-0) Ajoutez des périphériques gérés par Check Point Security Manager Server versions NGX R60 à R77 à IBM Security QRadar Risk Manager en utilisant OPSEC pour les reconnaître et les ajouter.

# <span id="page-24-0"></span>**Chapitre 5. Adaptateurs pris en charge**

IBM Security QRadar Risk Manager s'intègre aux produits de sécurité de nombreux fabricants et vendeurs.

Les informations suivantes sont fournies pour chaque adaptateur pris en charge :

#### **Versions prises en charge**

Indique le nom du produit et la version prise en charge.

#### **Prend en charge les données de voisinage**

Indique si les données de voisinage sont prises en charge pour cet adaptateur. Si votre unité prend en charge les données de voisinage, vous obtenez ces données à partir d'une unité en utilisant le protocole SNMP (Simple Network Management Protocol) et une interface de ligne de commande.

#### **Reconnaissance SNMP**

Indique si l'unité autorise la reconnaissance via SNMP.

Les unités doivent prendre en charge MIB-2 standard pour que la reconnaissance SNMP puisse avoir lieu, et la configuration SNMP de l'unité doit être correctement prise en charge et configurée.

#### **Paramètres de données d'identification obligatoires**

Indique les conditions d'accès nécessaires pour que QRadar Risk Manager et l'unité puissent se connecter.

Assurez-vous que ces données qui sont configurées dans QRadar Risk Manager et sur l'unité sont identiques.

Si un paramètre est facultatif, vous pouvez laisser la zone à blanc.

Pour ajouter des données d'identification dans QRadar, connectez-vous en tant qu'administrateur et utilisez **Configuration Source Management** sous l'onglet **Admin**.

#### **Protocoles de connexion**

Indique les protocoles pris en charge pour l'unité réseau.

Pour ajouter des protocoles dans QRadar, connectez-vous en tant qu'administrateur et utilisez **Configuration Source Management** sous l'onglet **Admin**.

#### **Commandes requises**

Indique la liste des commandes requises par l'adaptateur pour la connexion et la collecte de données.

Pour exécuter les commandes répertoriées pour un adaptateur, les données d'identification fournies dans QRadar Risk Manager doivent disposer des droits appropriés.

#### **Fichiers collectés**

Indique la liste des fichiers auxquels l'adaptateur doit pouvoir avoir accès. Pour accéder à ces fichiers, les droits appropriés doivent être configurés pour l'adaptateur.

# <span id="page-25-0"></span>**Check Point SecurePlatform Appliances**

IBM Security QRadar Risk Manager prend en charge l'adaptateur Check Point SecurePlatform Appliances.

Les fonctions ci-dessous sont disponibles avec l'adaptateur Check Point SecurePlatform Appliances :

- v Conversion d'adresses réseau (NAT) dynamique
- v Conversion d'adresses réseau statique (NAT) statique
- Reconnaissance SNMP
- Routage statique
- v Protocoles de connexion Telnet et SSH

Le tableau suivant décrit les exigences d'intégration pour l'adaptateur Check Point SecurePlatform Appliances.

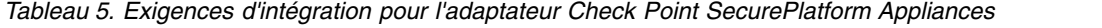

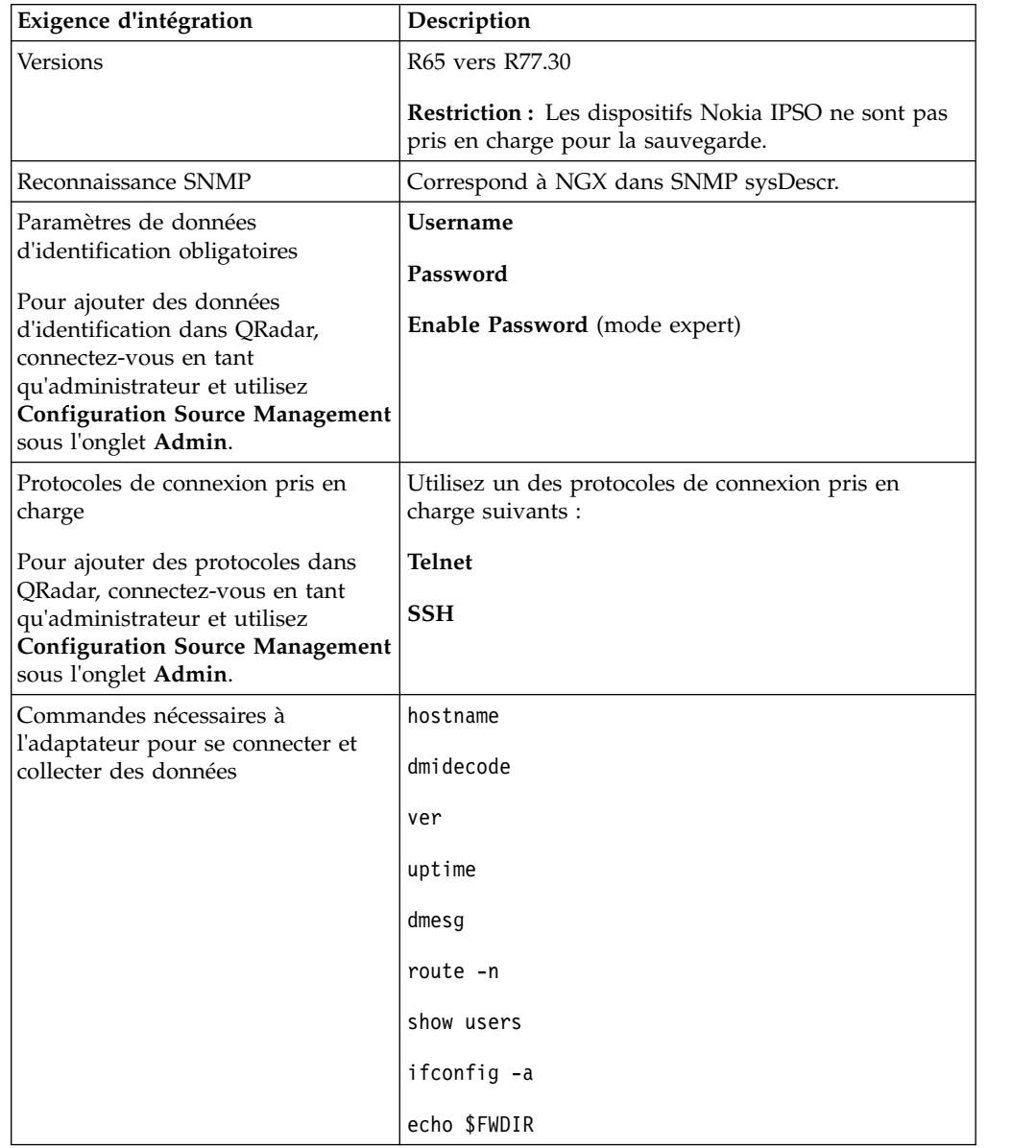

| Exigence d'intégration | Description     |
|------------------------|-----------------|
| Fichiers collectés     | rules.C         |
|                        | objects.C       |
|                        | implied_rules.C |
|                        | Standard.pf     |
|                        | snmpd.com       |

<span id="page-26-0"></span>*Tableau 5. Exigences d'intégration pour l'adaptateur Check Point SecurePlatform Appliances (suite)*

# **Adaptateur Check Point Security Management Server**

Utilisez l'adaptateur Check Point pour reconnaître et sauvegarder les noeuds d'extrémité gérés par Security Management Server (CPSMS).

Sélectionnez l'un des adaptateurs suivants pour reconnaître et sauvegarder les noeuds d'extrémité gérés par le serveur CPSMS.

# **Adaptateur OPSEC Check Point Security Management Server**

Utilisez l'adaptateur OPSEC Check Point Security Management Server pour reconnaître et sauvegarder les noeuds d'extrémité gérés par CPSMS versions NGX R60 à R77.

Les fonctions ci-dessous sont disponibles avec l'adaptateur OPSEC Check Point Security Management Server :

- Protocole OPSEC
- v Conversion d'adresses réseau (NAT) dynamique
- v Conversion d'adresses réseau statique (NAT) statique
- Routage statique

L'adaptateur CPSMS est construits sur le logiciel SDK OPSEC SDK 6.0, lequel prend en charge les produits Check Point configurés pour utiliser des certificats signés avec SHA-1 uniquement.

Le tableau suivant décrit les exigences d'intégration pour l'adaptateur CPSMS.

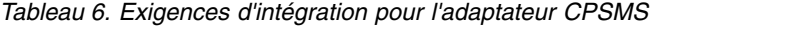

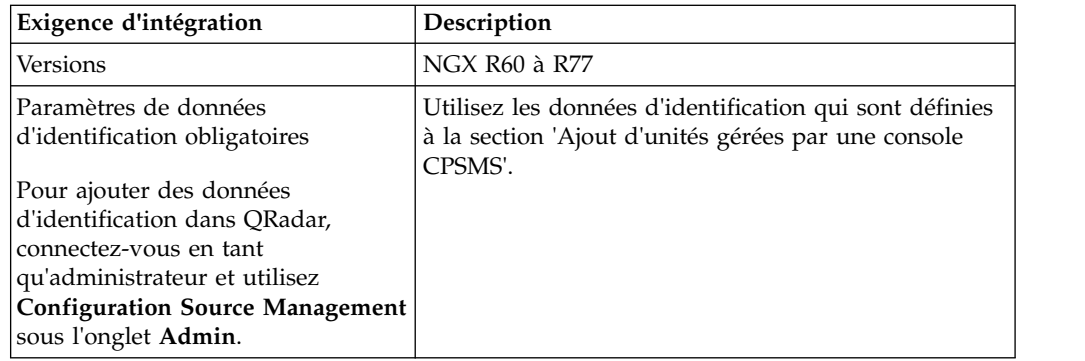

<span id="page-27-0"></span>

| Exigence d'intégration                                                                                                    | Description                                                                                                    |
|----------------------------------------------------------------------------------------------------|----------------------------------------------------------------------------------------------------|
| Protocoles de connexion pris en<br>charge                                                                                                    | <b>CPSMS</b>                                                                                                    |
| Pour ajouter des protocoles dans<br>QRadar, connectez-vous en tant<br>qu'administrateur et utilisez<br><b>Configuration Source Management</b><br>sous l'onglet Admin. |                                                                                                    |
| Exigences de configuration                                                                                                    | Pour autoriser le client cpsms_client à communiquer<br>avec Check Point Management Server, le fichier<br>\$CPDIR/conf/sic policy.conf sur CPSMS doit inclure<br>la ligne suivante :                                                                                                    |
|                                                                                                    | # OPSEC applications defaultANY ; SAM clients ;<br>ANY ; sam ; sslca, local, sslca comp# sam<br>proxyANY ; Modules, DN Mgmt ; ANY; sam ;<br>sslcaANY ; ELA clients ; ANY ; ela ; sslca,<br>local, sslca compANY ; LEA clients ; ANY ; lea ;<br>sslca, local, sslca compANY ; CPMI clients; ANY<br>; cpmi ; sslca, local, sslca comp |
| Ports requis                                                                                                    | Les ports ci-dessous sont utilisés par QRadar Risk<br>Manager et doivent être ouverts dans CPSMS :<br>Port 18190 pour le service Check Point Management                                                                                                    |
|                                                                                                    | Interface (CPMI)<br>Port 18210 pour le service Check Point Internal CA<br>Pull Certificate Service (FW1_ica_pull)                                                                                                    |
|                                                                                                    | Si vous ne pouvez pas utiliser 18190 comme port<br>d'écoute pour CPMI, le numéro de port de<br>l'adaptateur CPSMS doit être similaire à la valeur<br>indiquée dans le fichier \$FWDIR/conf/fwopsec.conf<br>pour l'interface CPMI sur le serveur CPSMS. Par<br>exemple, cpmi_server auth_port 18190.                                 |

*Tableau 6. Exigences d'intégration pour l'adaptateur CPSMS (suite)*

# **Adaptateur HTTPS Check Point Security Management Server**

Utilisez l'adaptateur HTTPS Check Point Security Management Server pour reconnaître et sauvegarder les noeuds d'extrémité connectés à des lames pare-feu qui sont gérées par Security Management Server version R80.

Les fonctions ci-dessous sont disponibles avec l'adaptateur HTTPS Check Point Security Management Server :

- v Conversion d'adresses réseau statique (NAT) statique
- Routage statique
- Protocole de connexion HTTPS

Les fonctions ci-dessous ne sont pas prises en charge par l'adaptateur Check Point Security Management Server :

- Objets dynamiques (objets réseau)
- Zones de sécurité (objets réseau)
- Objets RPC (services)
- Objets DCE-RPC (services)
- Objets ICMP (services)
- Objets GTP (services)
- Objets TCP composés (services)
- Objets TCP Citrix (services)
- Autres services (services)
- Objets utilisateur
- Objets temporels
- v Négation des critères de règle de contrôle d'accès

#### **Remarque :**

Si vous réalisez une mise à niveau vers Check Point Security Management Server R80 à partir d'une version antérieure de Check Point SMS, vous devez lancer une nouvelle reconnaissance des unités par la méthode de reconnaissance **Discover From Check Point HTTPS**, même si elles sont enregistrées par **Configuration Source Management**.

Le tableau suivant décrit les exigences d'intégration pour l'adaptateur Check Point Security Management Server.

| Exigence d'intégration                                                                                                    | Description                     |
|----------------------------------------------------------------------------------------------------|---------------------------------|
| <b>Versions</b>                                                                                                    | <b>R80</b>                      |
| Paramètres de données<br>d'identification obligatoires                                                                                                    | <b>Username</b><br>Password     |
| Pour ajouter des données<br>d'identification dans ORadar,<br>connectez-vous en tant<br>qu'administrateur et utilisez<br><b>Configuration Source Management</b><br>sous l'onglet Admin.<br>Remarque: Vous devez entrer les<br>données d'identification Check<br>Point Security Management Server<br>avant de configurer la<br>reconnaissance de périphérique. |                                 |
| Configuration de la reconnaissance<br>de périphérique                                                                                                    | Discover From Check Point HTTPS |
| Pour configurer la reconnaissance<br>de périphérique dans QRadar,<br>connectez-vous en tant<br>qu'administrateur et utilisez<br><b>Configuration Source Management</b><br>sous l'onglet Admin.                                                                                                    |                                 |
| Pour configurer la méthode de<br>reconnaissance, cliquez sur<br><b>Discover From Check Point</b><br>HTTPS, entrez l'adresse IP de<br><b>Check Point Security Management</b><br>Server et cliquez sur OK.                                                                                                    |                                 |

*Tableau 7. Exigences d'intégration pour l'adaptateur Check Point Security Management Server*

| Exigence d'intégration                                                                                                    | Description                                                                                            |
|----------------------------------------------------------------------------------------------------|----------------------------------------------------------------------------------------------------|
| Protocoles de connexion pris en<br>charge                                                                                                    | <b>HTTPS</b>                                                                                           |
| Pour ajouter des protocoles dans<br>QRadar, connectez-vous en tant<br>qu'administrateur et utilisez<br><b>Configuration Source Management</b><br>sous l'onglet Admin. |                                                                                                    |
| Exigences de niveau d'accès<br>utilisateur                                                                                                    | Read-write access all                                                                                  |
| Noeuds finaux d'API requis                                                                                                    | Utilisez le format suivant pour envoyer les<br>commandes figurant dans la liste aux périphériques :    |
|                                                                                                    | https:// <serveur de="" gestion="">:<port>/web_api/<br/><math>&lt;</math>commande&gt;</port></serveur> |
|                                                                                                    | show-simple-gateways                                                                                   |
|                                                                                                    | show-hosts                                                                                             |
|                                                                                                    | show-networks                                                                                          |
|                                                                                                    | show-address-ranges                                                                                    |
|                                                                                                    | show-groups                                                                                            |
|                                                                                                    | show-groups-with-exclusion                                                                             |
|                                                                                                    | show-services-tcp                                                                                      |
|                                                                                                    | show-services-udp                                                                                      |
|                                                                                                    | show-service-groups                                                                                    |
|                                                                                                    | show-packages                                                                                          |
|                                                                                                    | show-access-rulebase                                                                                   |
|                                                                                                    | show-nat-rulebase                                                                                      |
|                                                                                                    | run-script                                                                                             |
|                                                                                                    | show-task                                                                                              |

<span id="page-29-0"></span>*Tableau 7. Exigences d'intégration pour l'adaptateur Check Point Security Management Server (suite)*

# **Cisco CatOS**

IBM Security QRadar Risk Manager prend en charge l'adaptateur Cisco Catalyst (CatOS).

L'adaptateur Cisco CatOS collecte les configurations d'unité en sauvegardant les appareils réseau CatOS auxquels QRadar Risk Manager peut accéder.

Les fonctions ci-dessous sont disponibles avec l'adaptateur Cisco CatOS :

- Prise en charge des données de voisinage
- Reconnaissance SNMP
- Routage statique

v Protocoles de connexion Telnet et SSH

Le tableau suivant décrit les exigences d'intégration pour l'adaptateur Cisco CatOS.

*Tableau 8. Exigences d'intégration pour l'adaptateur Cisco CatOS*

| Exigence d'intégration                                                                                                    | Description                                                                                                    |
|----------------------------------------------------------------------------------------------------|----------------------------------------------------------------------------------------------------|
| <b>Versions</b>                                                                                                    | Catalyst série 6500 - périphériques châssis.                                                                       |
|                                                                                                    | 4.2                                                                                                    |
|                                                                                                    | 6.4                                                                                                    |
|                                                                                                    | Restriction : L'adaptateur pour CatOS sauvegarde<br>uniquement la structure de port de commutation<br>essentielle. |
|                                                                                                    | Les adaptateurs CatOS MSFC (Multilayer Switch<br>Feature Card) sont sauvegardés par des adaptateurs<br>Cisco IOS.  |
|                                                                                                    | Les adaptateurs CatOS (Firewall Services Module)<br>sont sauvegardés par des adaptateurs Cisco ASA.                |
| Reconnaissance SNMP                                                                                                    | Correspond à CATOS ou Catalyst Operating System<br>dans SNMP sysDescr.                                             |
| Paramètres de données                                                                                                    | <b>Username</b>                                                                                                    |
| d'identification obligatoires                                                                                             | Password                                                                                                    |
| Pour ajouter des données<br>d'identification dans QRadar,                                                                 | <b>Enable Password</b>                                                                                             |
| connectez-vous en tant<br>qu'administrateur et utilisez<br><b>Configuration Source Management</b><br>sous l'onglet Admin. |                                                                                                    |
| Protocoles de connexion pris en<br>charge                                                                                 | Utilisez un des protocoles de connexion pris en<br>charge suivants :                                               |
| Pour ajouter des protocoles dans                                                                                          | Telnet                                                                                                    |
| QRadar, connectez-vous en tant<br>qu'administrateur et utilisez                                                           | <b>SSH</b>                                                                                                    |
| <b>Configuration Source Management</b><br>sous l'onglet Admin.                                                            |                                                                                                    |

<span id="page-31-0"></span>

| Exigence d'intégration                                     | Description        |
|------------------------------------------------------------|--------------------|
| Commandes nécessaires à                                    | show version       |
| l'adaptateur pour se connecter et<br>collecter des données | whichboot          |
|                                                            | show module        |
|                                                            | show mod ver       |
|                                                            | show system        |
|                                                            | show flash devices |
|                                                            | show flash         |
|                                                            | show snmp ifalias  |
|                                                            | show port ifindex  |
|                                                            | show interface     |
|                                                            | show port          |
|                                                            | show spantree      |
|                                                            | show ip route      |
|                                                            | show vlan          |
|                                                            | show vtp domain    |
|                                                            | show arp           |
|                                                            | show cdp           |
|                                                            | show cam dynamic   |
|                                                            | show port status   |
|                                                            | show counters      |

*Tableau 8. Exigences d'intégration pour l'adaptateur Cisco CatOS (suite)*

### **Cisco IOS**

IBM Security QRadar Risk Manager prend en charge l'adaptateur Cisco Internet Operating System (IOS).

L'adaptateur Cisco IOS collecte les configurations d'unité en sauvegardant les commutateurs et routeurs réseau basés IOS.

Les fonctions ci-dessous sont disponibles avec l'adaptateur Cisco IOS :

- v Prise en charge des données de voisinage
- v Conversion d'adresses réseau (NAT) dynamique
- v Conversion d'adresses réseau statique (NAT) statique
- Reconnaissance SNMP
- Routage statique
- Routage dynamique EIGRP et OSPF
- Tunnelage P2P/VPN
- v Protocoles de connexion Telnet et SSH

Le tableau suivant décrit les exigences d'intégration pour l'adaptateur Cisco IOS.

| Exigence d'intégration                                                                                                    | Description                                                                                                    |
|----------------------------------------------------------------------------------------------------|----------------------------------------------------------------------------------------------------|
| Versions                                                                                                    | IOS 12.0 à 15.1 pour les routeurs et les commutateurs                                                                                                    |
|                                                                                                    | Commutateurs Cisco Catalyst 6500 avec MSFC.                                                                                                    |
|                                                                                                    | Utilisez l'adaptateur Cisco IOS pour sauvegarder la<br>configuration et l'état des services de carte MSFC.                                                                                                    |
|                                                                                                    | Si un routeur Cisco IOS série 7600 dispose d'un<br>FWSM, utilisez l'adaptateur Cisco ASA pour<br>sauvegarder le FWSM.                                                                                                    |
| Niveau d'accès utilisateur                                                                                                    | Utilisateur avec un niveau de privilège d'exécution<br>pour les commandes requises par l'adaptateur pour la<br>connexion et la collecte de données. Par exemple,<br>vous pouvez configurer un niveau de privilège 10<br>personnalisé qui utilise l'authentification de base de<br>données locale.          |
|                                                                                                    | L'exemple suivant attribue aux commandes show ip<br>le niveau de privilège 10.                                                                                                    |
|                                                                                                    | privilege exec level 10 show ip                                                                                                    |
| Reconnaissance SNMP                                                                                                    | Correspond à ISO ou Cisco Internet Operation<br>System dans SNMP sysDescr.                                                                                                    |
| Paramètres de données                                                                                                    | <b>Username</b>                                                                                                    |
| d'identification obligatoires                                                                                                    | Password                                                                                                    |
| Pour ajouter des données<br>d'identification dans QRadar,                                                                         | <b>Enable Username</b> (Facultatif)                                                                                                    |
| connectez-vous en tant<br>qu'administrateur et utilisez<br><b>Configuration Source Management</b><br>sous l'onglet Admin.         | Utilisez cette zone si l'utilisateur a besoin d'indiquer<br>un niveau de privilège spécifique lors de la<br>connexion à l'unité. Utilisez le format level- <n> où n<br/>est un niveau de privilège [0-15]. Par exemple, pour<br/>entrer le niveau de privilège 10, utilisez la commande<br/>suivante :</n> |
|                                                                                                    | $level-10$                                                                                                    |
|                                                                                                    | La commande enable 10 est alors envoyée à l'unité<br>Cisco.                                                                                                    |
|                                                                                                    | Enable Password (Facultatif)                                                                                                    |
| Protocoles de connexion pris en<br>charge                                                                                         | Utilisez un des protocoles de connexion pris en<br>charge suivants :                                                                                                    |
| Pour ajouter des protocoles dans                                                                                                  | Telnet                                                                                                    |
| QRadar, connectez-vous en tant<br>qu'administrateur et utilisez<br><b>Configuration Source Management</b><br>sous l'onglet Admin. | <b>SSH</b>                                                                                                    |

*Tableau 9. Exigences d'intégration pour Cisco IOS*

| Exigence d'intégration                                     | Description                    |
|------------------------------------------------------------|--------------------------------|
| Commandes nécessaires à                                    | show access-lists              |
| l'adaptateur pour se connecter et<br>collecter des données | show cdp neighbors detail      |
|                                                            | show diag                      |
|                                                            | show diagbus                   |
|                                                            | show file systems              |
|                                                            | show glbp                      |
|                                                            | show install running           |
|                                                            | show interfaces                |
|                                                            | show inventory                 |
|                                                            | show ip route ospf             |
|                                                            | show mac address-table dynamic |
|                                                            | show module                    |
|                                                            | show mod version               |
|                                                            | show object-group              |
|                                                            | show power                     |
|                                                            | show snmp                      |
|                                                            | show spanning-tree             |
|                                                            | show standby                   |
|                                                            | show startup-config            |
|                                                            | show version                   |
|                                                            | show vlan                      |
|                                                            | show vrrp                      |
|                                                            | show vtp status                |

*Tableau 9. Exigences d'intégration pour Cisco IOS (suite)*

<span id="page-34-0"></span>

| Exigence d'intégration                                     | Description             |
|------------------------------------------------------------|-------------------------|
| Commandes show ip nécessaires à                            | show ip arp             |
| l'adaptateur pour se connecter et<br>collecter des données | show ip bgp neighbors   |
|                                                            | show ip eigrp interface |
|                                                            | show ip eigrp neighbors |
|                                                            | show ip eigrp topology  |
|                                                            | show ip ospf            |
|                                                            | show ip ospf interface  |
|                                                            | show ip ospf neighbor   |
|                                                            | show ip protocols       |
|                                                            | show ip route eigrp     |
|                                                            | terminal length 0       |

*Tableau 9. Exigences d'intégration pour Cisco IOS (suite)*

# **Cisco Nexus**

Pour intégrer IBM Security QRadar Risk Manager à vos unités réseau, veillez à vérifier les exigences relatives à l'adaptateur Cisco Nexus.

Les fonctions ci-dessous sont disponibles avec l'adaptateur Cisco Nexus :

- v Prise en charge des données de voisinage
- Reconnaissance SNMP
- Routage dynamique EIGRP et OSPF
- Routage statique
- v Protocoles de connexion Telnet et SSH

Le tableau suivant décrit les exigences d'intégration pour l'adaptateur Cisco Nexus.

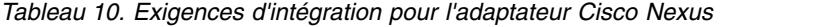

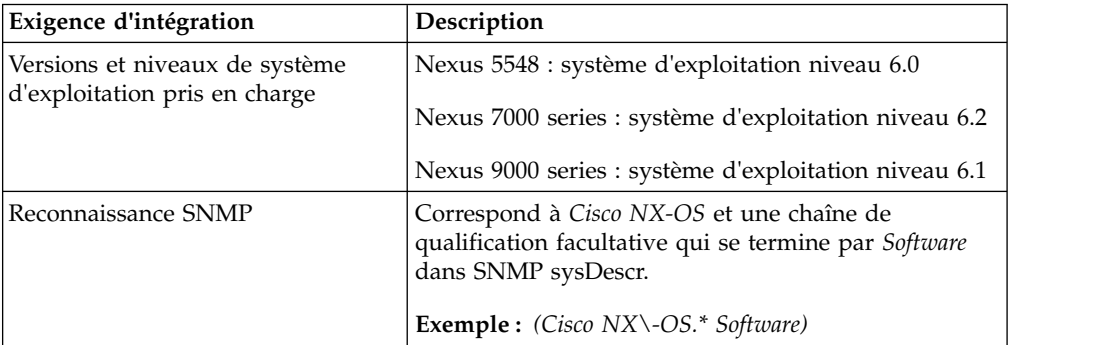

| Exigence d'intégration                                                                                                    | Description                                                                                                    |
|----------------------------------------------------------------------------------------------------|----------------------------------------------------------------------------------------------------|
| Paramètres de données<br>d'identification obligatoires                                                                                    | Username                                                                                                    |
| Pour ajouter des données                                                                                                    | Password                                                                                                    |
| d'identification dans ORadar,<br>connectez-vous en tant                                                                                   | <b>Enable Password</b>                                                                                                    |
| qu'administrateur et utilisez<br><b>Configuration Source Management</b><br>sous l'onglet Admin.                                           | Si vous ajoutez des contextes d'unité virtuelle<br>(VDC) en tant qu'unités individuelles, vérifiez que<br>les données d'identification requises autorise les<br>actions suivantes : |
|                                                                                                    | Accéder au compte activé pour les VDC.                                                                                                    |
|                                                                                                    | Utiliser les commandes requises dans ce<br>contexte virtuel.                                                                                                    |
| Protocoles de connexion pris en<br>charge                                                                                                 | Utilisez un des protocoles de connexion pris en<br>charge suivants :                                                                                                    |
| Pour ajouter des protocoles dans                                                                                                    | Telnet                                                                                                    |
| QRadar, connectez-vous en tant<br>qu'administrateur et utilisez<br><b>Configuration Source Management</b><br>sous l'onglet <b>Admin</b> . | SSH                                                                                                    |
|                                                                                                    |                                                                                                    |

*Tableau 10. Exigences d'intégration pour l'adaptateur Cisco Nexus (suite)*

| Exigence d'intégration                                     | Description                                                                                                    |
|------------------------------------------------------------|----------------------------------------------------------------------------------------------------|
| Commandes nécessaires à                                    | show hostname                                                                                                    |
| l'adaptateur pour se connecter et<br>collecter des données | show version                                                                                                    |
|                                                            | show vdc                                                                                                    |
|                                                            | show vdc current-vdc                                                                                                    |
|                                                            | switchto vdc <vdc> où vdc est un contexte vdc actif<br/>s'affichant lorsque vous entrez la commande show<br/>vdc.</vdc>                                   |
|                                                            | show snmp                                                                                                    |
|                                                            | dir <système_fichiers> où système_fichiers est<br/>bootflash, slot0, volatile, log, logflash ou system.</système_fichiers>                                |
|                                                            | show running-config                                                                                                    |
|                                                            | show startup-config                                                                                                    |
|                                                            | show module                                                                                                    |
|                                                            | show interface brief                                                                                                    |
|                                                            | show interface snmp-ifindex                                                                                                    |
|                                                            | show ip access-lists                                                                                                    |
|                                                            | show vlan                                                                                                    |
|                                                            | show vtp status                                                                                                    |
|                                                            | show spanning-tree summary                                                                                                    |
|                                                            | show object-group                                                                                                    |
|                                                            | show interface <interface> où interface correspond à<br/>toute interface s'affichant lorsque vous entrez la<br/>commande show running-config.</interface> |
|                                                            | show hsrp                                                                                                    |
|                                                            | show vrrp                                                                                                    |
|                                                            | show vtp                                                                                                    |
|                                                            | show glbp                                                                                                    |
|                                                            | show ip eigrp                                                                                                    |
|                                                            | show ip route eigrp                                                                                                    |
|                                                            | show ip ospf                                                                                                    |
|                                                            | show ip route ospf                                                                                                    |
|                                                            | show ip rip                                                                                                    |
|                                                            | show ip route rip                                                                                                    |

*Tableau 10. Exigences d'intégration pour l'adaptateur Cisco Nexus (suite)*

| Exigence d'intégration  | Description                                                                                                    |
|-------------------------|----------------------------------------------------------------------------------------------------|
| Commandes de télémétrie | terminal length 0                                                                                                    |
|                         | show hostname                                                                                                    |
|                         | show vdc                                                                                                    |
|                         | switchto vdc <vdc> où vdc est un contexte vdc actif<br/>s'affichant lorsque vous entrez la commande show<br/>vdc.</vdc> |
|                         | show cdp entry all                                                                                                    |
|                         | show interface brief                                                                                                    |
|                         | show ip arp                                                                                                    |
|                         | show mac address-table                                                                                                  |
|                         | show ip route                                                                                                    |

<span id="page-37-0"></span>*Tableau 10. Exigences d'intégration pour l'adaptateur Cisco Nexus (suite)*

# **Méthodes d'ajout de VDC pour les unités Cisco Nexus**

Utilisez Configuration Source Management pour ajouter des unités réseau Nexus et des contextes d'unité virtuelle (VDC) à IBM Security QRadar SIEM. Il existe deux façons d'ajouter plusieurs VDC à IBM Security QRadar Risk Manager.

Vous pouvez ajouter des VDC en tant que sous-unités de l'unité Nexus ou en tant qu'unités individuelles.

#### **Affichage des contextes d'unité virtuelle**

Si vous ajoutez des VDC en tant qu'unités virtuelles, chaque VDC s'affiche comme unité dans la topologie.

Si vous ajoutez des VDC en tant que sous-unités, elles s'affichent dans la topologie. Vous pouvez les afficher dans la fenêtre du moniteur de configuration.

### **Ajout de VDC en tant que sous-unités de votre unité Cisco Nexus**

Utilisez Configuration Source Management pour ajouter des VDC en tant que sous-unités de votre unité Cisco Nexus.

#### **Procédure**

- 1. Activez les commandes suivantes pour l'utilisation spécifiée dans les données d'identification :
	- show vdc (contexte admin)
	- switchto vdc *x*, où *x* correspond au VDC pris en charge.

Le moniteur de configuration (Configuration Monitor) vous permet de visualiser l'unité Nexus dans la topologie et les sous-unités VDC. Pour des informations sur la visualisation d'unités, voir le manuel *IBM Security QRadar Risk Manager - Guide d'utilisation*.

2. Utilisez Configuration Source Management pour ajouter l'adresse IP de *contexte d'admin* de l'unité Nexus.

Pour plus d'informations, voir [«Ajout d'une unité réseau», à la page 5.](#page-12-0)

# <span id="page-38-0"></span>**Ajout de VDC en tant qu'unités individuelles**

Utilisez Configuration Source Management pour ajouter chaque VDC en tant qu'unité distincte. Lorsque vous utilisez cette méthode, l'unité Nexus et les VDC figurent dans la topologie.

Lorsque vous visualisez votre unité Cisco Nexus et les VDC dans la topologie, le confinement de châssis est représenté séparément.

#### **Procédure**

1. Utilisez Configuration Source Management pour ajouter l'adresse IP admin de chaque VDC.

Pour plus d'informations, voir [«Ajout d'une unité réseau», à la page 5.](#page-12-0)

- 2. Utilisez Configuration Source Management pour obtenir les informations de configuration pour vos VDC.
- 3. Sur l'unité Cisco Nexus, utilisez l'interface de ligne de commande Cisco Nexus pour désactiver la commande **switchto vdc** pour le nom d'utilisateur associé à l'adaptateur.

**Exemple :** Si le nom d'utilisateur d'une unité Cisco Nexus est *qrmuser*, tapez les commandes suivantes :

```
NexusDevice(config)# role name qrmuser
NexusDevice(config-role)# rule 1 deny command switchto vdc
NexusDevice(config-role)# rule 2 permit command show *NexusDevice(config-role)# rule 3 permit command terminal
NexusDevice(config-role)# rule 4 permit command dir
```
### **Cisco Security Appliances**

Pour intégrer IBM Security QRadar Risk Manager à vos unités réseau, veillez à vérifier les exigences relatives à l'adaptateur Cisco Security Appliances.

Les fonctions ci-dessous sont disponibles avec l'adaptateur Cisco Security Appliances :

- Prise en charge des données de voisinage
- Conversion d'adresses réseau statique (NAT) statique
- Reconnaissance SNMP
- Routage dynamique EIGRP et OSPF
- Routage statique
- Tunnelage IPSEC
- v Protocoles de connexion Telnet et SSH

L'adaptateur Cisco Security Appliances collecte des configurations d'unité en sauvegardant des unités de la famille Cisco. L'adaptateur Cisco Security Appliances prend en charge les pare-feux suivants :

- Cisco Adaptive Security Appliances (ASA) série 5500
- Module FWSM (Firewall Service Module)
- v Module sur un châssis Catalyst
- Unité PIX (Private Internet Exchange) établie

**Remarque :** Les contextes transparents Cisco ASA ne peuvent pas être placés dans la topologie QRadar Risk Manager, et vous ne pouvez pas créer de recherche de chemin sur ces contextes transparents.

Le tableau suivant décrit les exigences d'intégration pour l'adaptateur Cisco Security Appliances.

| Exigence d'intégration     | Description                                                                                                    |
|----------------------------|----------------------------------------------------------------------------------------------------|
| Versions                   | $ASA: 8.2, 8.4$ à 9.1.7                                                                                                    |
|                            | $\text{PIX}: 6.1, 6.3$                                                                                                    |
|                            | FWSM: 3.1, 3.2                                                                                                    |
| Niveau d'accès utilisateur | Niveau de privilège 5                                                                                                    |
| minimum                    | Vous pouvez sauvegarder des unités avec un niveau<br>d'accès de niveau de privilège 5. Par exemple, vous<br>pouvez configurer un utilisateur de niveau 5 qui<br>utilise l'authentification de base de données locale en<br>exécutant les commandes suivantes : |
|                            | aaa authorization command LOCAL                                                                                                    |
|                            | aaa authentication enable console LOCAL                                                                                                    |
|                            | privilege cmd level 5 mode exec command terminal                                                                                                    |
|                            | privilege cmd level 5 mode exec command changeto<br>(multi-context only)                                                                                                    |
|                            | privilege show level 5 mode exec command<br>running-config                                                                                                    |
|                            | privilege show level 5 mode exec command<br>startup-config                                                                                                    |
|                            | privilege show level 5 mode exec command version                                                                                                    |
|                            | privilege show level 5 mode exec command shun                                                                                                    |
|                            | privilege show level 5 mode exec command names                                                                                                    |
|                            | privilege show level 5 mode exec command<br>interface                                                                                                    |
|                            | privilege show level 5 mode exec command pager                                                                                                    |
|                            | privilege show level 5 mode exec command arp                                                                                                    |
|                            | privilege show level 5 mode exec command route                                                                                                    |
|                            | privilege show level 5 mode exec command context                                                                                                    |
|                            | privilege show level 5 mode exec command<br>mac-address-table                                                                                                    |
| Reconnaissance SNMP        | Correspond à PIX ou Adaptive Security Appliance ou<br>Firewall Service Module dans SNMP sysDescr.                                                                                                    |

*Tableau 11. Exigences d'intégration pour l'adaptateur Cisco Security Appliances*

| Exigence d'intégration                                                                                                    | Description                                                          |
|----------------------------------------------------------------------------------------------------|----------------------------------------------------------------------|
| Paramètres de données                                                                                                    | <b>Username</b>                                                      |
| d'identification obligatoires                                                                                             | Password                                                             |
| Pour ajouter des données<br>d'identification dans QRadar,                                                                 | <b>Enable Password</b>                                               |
| connectez-vous en tant<br>qu'administrateur et utilisez<br><b>Configuration Source Management</b><br>sous l'onglet Admin. |                                                                      |
| Protocoles de connexion pris en<br>charge                                                                                 | Utilisez un des protocoles de connexion pris en<br>charge suivants : |
| Pour ajouter des protocoles dans                                                                                          | <b>Telnet</b>                                                        |
| QRadar, connectez-vous en tant<br>qu'administrateur et utilisez                                                           | <b>SSH</b>                                                           |
| <b>Configuration Source Management</b><br>sous l'onglet Admin.                                                            | <b>SCP</b>                                                           |

*Tableau 11. Exigences d'intégration pour l'adaptateur Cisco Security Appliances (suite)*

| Exigence d'intégration                                      | Description                                                                                                    |
|-------------------------------------------------------------|----------------------------------------------------------------------------------------------------|
| Commandes requises par                                      | changeto context <context></context>                                                                                                    |
| l'adaptateur pour la connexion et la<br>collecte de données | changeto system                                                                                                    |
|                                                             | show running-config                                                                                                    |
|                                                             | show startup-config                                                                                                    |
|                                                             | show arp                                                                                                    |
|                                                             | show context                                                                                                    |
|                                                             | show interface                                                                                                    |
|                                                             | show mac-address-table                                                                                                    |
|                                                             | show names                                                                                                    |
|                                                             | show ospf neighbor                                                                                                    |
|                                                             | show route                                                                                                    |
|                                                             | show shun                                                                                                    |
|                                                             | show version                                                                                                    |
|                                                             | terminal pager 0                                                                                                    |
|                                                             | show interface detail                                                                                                    |
|                                                             | show crypto ipsec sa                                                                                                    |
|                                                             | show eigrp topology                                                                                                    |
|                                                             | show eigrp neighbors                                                                                                    |
|                                                             | show firewall                                                                                                    |
|                                                             | La commande changeto context <context> est<br/>utilisée pour chaque contexte de l'unité ASA.</context>                                                        |
|                                                             | La commande changeto system détecte si le système<br>possède des configuration multi-contexte et détermine<br>le contexte-admin.                              |
|                                                             | La commande changeto context est requise si la<br>commande changeto system possède une<br>configuration multi-contexte ou un contexte<br>configuration-admin. |
|                                                             | La commande terminal pager est utilisée pour<br>désactiver le comportement de pagination.                                                                     |

<span id="page-41-0"></span>*Tableau 11. Exigences d'intégration pour l'adaptateur Cisco Security Appliances (suite)*

# **F5 BIG-IP**

IBM Security QRadar Risk Manager prend en charge l'adaptateur F5 BIG-IP.

Les fonctions ci-dessous sont disponibles avec l'adaptateur F5 BIG-IP :

- v Prise en charge des données de voisinage
- v Conversion d'adresses réseau (NAT) dynamique
- v Conversion d'adresses réseau statique (NAT) statique
- Reconnaissance SNMP
- Routage statique
- v Protocoles de connexion Telnet et SSH

Les dispositifs d'équilibrage de charge F5 BIG-IP qui exécutent LTM (Local Traffic Manager) sont pris en charge.

Sur le dispositif F5 BIG-IP, vous devez configurer le rôle **Admin** pour le nom d'utilisateur utilisé par QRadar Risk Manager pour la sauvegarde et configure **Advanced Shell** pour **Terminal Access**.

Le tableau ci-dessous décrit les exigences d'intégration pour l'adaptateur F5 BIG-IP.

| Exigence d'intégration                                                                                                    | Description                                                      |
|----------------------------------------------------------------------------------------------------|------------------------------------------------------------------|
| <b>Versions</b>                                                                                                    | 10.1.1                                                           |
|                                                                                                    | 11.4.1                                                           |
| Reconnaissance SNMP                                                                                                    | Correspond à F5 BIG-IP dans SNMP sysDescr                        |
| Paramètres de données<br>d'identification obligatoires<br>Pour ajouter des données                                                                                    | <b>Username</b><br>Password                                      |
| d'identification dans QRadar,<br>connectez-vous en tant<br>qu'administrateur et utilisez<br><b>Configuration Source Management</b><br>sous l'onglet Admin.            |                                                                  |
| Protocoles de connexion pris en<br>charge                                                                                                    | <b>SSH</b>                                                       |
| Pour ajouter des protocoles dans<br>QRadar, connectez-vous en tant<br>qu'administrateur et utilisez<br><b>Configuration Source Management</b><br>sous l'onglet Admin. |                                                                  |
| Commandes nécessaires à                                                                                                    | cat filename                                                     |
| l'adaptateur pour se connecter et<br>collecter des données                                                                                                    | dmesg                                                            |
|                                                                                                    | uptime                                                           |
|                                                                                                    | route -n                                                         |
|                                                                                                    | ip addr list                                                     |
|                                                                                                    | snmpwalk -c public localhost<br>1.3.6.1.4.1.3375.2.1.2.4.3.2.1.1 |
|                                                                                                    | snmpwalk -c public localhost<br>1.3.6.1.4.1.3375.2.1.2.4.3.2.1.2 |

*Tableau 12. Exigences d'intégration pour l'adaptateur F5 BIG-IP*

| Exigence d'intégration                                             | Description                           |
|--------------------------------------------------------------------|---------------------------------------|
| Commandes nécessaires à                                            | bigpipe global                        |
| l'adaptateur pour se connecter et<br>collecter des données bigpipe | bigpipe system hostname               |
|                                                                    | bigpipe platform                      |
|                                                                    | bigpipe version show                  |
|                                                                    | bigpipe db packetfilter               |
|                                                                    | bigpipe db packetfilter.defaultaction |
|                                                                    | bigpipe packet filter list            |
|                                                                    | bigpipe nat list all                  |
|                                                                    | bigpipe vlan show all                 |
|                                                                    | bigpipe vlangroup list all            |
|                                                                    | bigpipe vlangroup                     |
|                                                                    | bigpipe interface show all            |
|                                                                    | bigpipe interface all media speed     |
|                                                                    | bigpipe trunk all interfaces          |
|                                                                    | bigpipe stp show all                  |
|                                                                    | bigpipe route all list all            |
|                                                                    | bigpipe mgmt show all                 |
|                                                                    | bigpipe mgmt route show all           |
|                                                                    | bigpipe pool                          |
|                                                                    | bigpipe self                          |
|                                                                    | bigpipe virtual list all              |
|                                                                    | bigpipe snat list all                 |
|                                                                    | bigpipe snatpool list all             |
| Commandes nécessaires à                                            | b db snat.anyipprotocol               |
| l'adaptateur pour se connecter et<br>collecter des données         |                                       |

*Tableau 12. Exigences d'intégration pour l'adaptateur F5 BIG-IP (suite)*

| Exigence d'intégration                                                                     | Description                                     |
|--------------------------------------------------------------------------------------------|-------------------------------------------------|
| Commandes nécessaires à<br>l'adaptateur pour se connecter et<br>collecter des données tmsh | tmsh -q list sys global-settings hostname       |
|                                                                                            | tmsh -q show sys version                        |
|                                                                                            | tmsh -q show sys hardware                       |
|                                                                                            | tmsh -q list sys snmp sys-contact               |
|                                                                                            | tmsh -q show sys memory                         |
|                                                                                            | tmsh -q list /net interface all-properties      |
|                                                                                            | tmsh -q list net trunk                          |
|                                                                                            | tmsh -q list /sys db packetfilter               |
|                                                                                            | tmsh -q list /sys db packetfilter.defaultaction |
|                                                                                            | tmsh -q list /net packet-filter                 |
|                                                                                            | tmsh -q list /net vlan all-properties           |
|                                                                                            | tmsh -q show /net vlan                          |
|                                                                                            | tmsh -q list /net vlan-group all all-properties |
|                                                                                            | tmsh -q list net tunnels                        |
| Commandes nécessaires à                                                                    | tmsh -q show /net vlan-group                    |
| l'adaptateur pour se connecter et<br>collecter des données tmsh (suite)                    | tmsh -q list 1tm virtual                        |
|                                                                                            | tmsh -q list ltm nat                            |
|                                                                                            | tmsh -q list ltm snatpool                       |
|                                                                                            | tmsh -q list ltm snat                           |
|                                                                                            | tmsh -q list sys db snat.anyipprotocol          |
|                                                                                            | tmsh -q list net stp-globals all-properties     |
|                                                                                            | tmsh -q list net stp priority                   |
|                                                                                            | tmsh -q list net stp all-properties             |
|                                                                                            | tmsh -q list net route                          |
|                                                                                            | tmsh -q list sys management-ip                  |
|                                                                                            | tmsh -q list sys management-route               |
|                                                                                            | tmsh -q list ltm pool                           |
|                                                                                            | tmsh -q list net self                           |
|                                                                                            | tmsh -q list net ipsec                          |
| Fichiers collectés                                                                         | /config/bigip.license                           |
|                                                                                            | /config/snmp/snmpd.conf                         |
|                                                                                            | /etc/passwd                                     |

*Tableau 12. Exigences d'intégration pour l'adaptateur F5 BIG-IP (suite)*

# <span id="page-45-0"></span>**Fortinet FortiOS**

L'adaptateur IBM Security QRadar Risk Manager pour Fortinet FortiOS prend en charge les dispositifs Fortinet FortiGate permettant l'exécution du système d'exploitation Fortinet (FortiOS).

Les fonctions ci-dessous sont disponibles avec l'adaptateur Fortinet FortiOS :

- v Conversion d'adresses réseau statique (NAT) statique
- Routage statique
- v Protocoles de connexion Telnet et SSH

L'interaction entre l'adaptateur Fortinet FortiOS et FortiOS se fait par Telnet ou SSH. La liste ci-dessous décrit certaines limitations de QRadar Risk Manager et de l'adaptateur Fortinet FortiOS :

- Les adresses géographiques et les règles référencées ne sont pas prises en charge par QRadar Risk Manager.
- v Les règles de sécurité basées sur l'identité, le VPN et le protocole IP ne sont pas prises en charge par QRadar Risk Manager.
- v Les règles utilisant des profils Unified Threat Management (UTM) ne sont pas prises en charge par l'adaptateur Fortinet FortiOS. Seules les règles de pare-feu de la couche 3 sont prises en charge.
- v Les routes de règle ne sont pas prises en charge.
- v Les domaines virtuels avec des liens virtuels avec des adresses IP partielles ou sans adresses IP ne sont pas pris en charge.

Les exigences d'intégration de l'adaptateur Fortinet FortiOS sont décrites dans le tableau ci-dessous :

| Exigence d'intégration                                                                                                    | Description                                                                                                    |
|----------------------------------------------------------------------------------------------------|----------------------------------------------------------------------------------------------------|
| Version                                                                                                    | Versions 4.0 MR3 à 5.2.4                                                                                                    |
| Reconnaissance SNMP                                                                                                    | Non                                                                                                    |
| Paramètres de données<br>d'identification obligatoires<br>Pour ajouter des données<br>d'identification dans QRadar,<br>connectez-vous en tant<br>qu'administrateur et utilisez<br><b>Configuration Source Management</b><br>sous l'onglet Admin. | Username<br>Password                                                                                                    |
| Protocoles de connexion pris en<br>charge                                                                                                    | Utilisez un des protocoles de connexion pris en<br>charge suivants :                                                                                  |
| Pour ajouter des protocoles dans<br>QRadar, connectez-vous en tant<br>qu'administrateur et utilisez<br><b>Configuration Source Management</b><br>sous l'onglet Admin.                                                                            | <b>Telnet</b><br><b>SSH</b>                                                                                                    |
| Exigences de niveau d'accès<br>utilisateur                                                                                                    | Accès en lecture-écriture pour les pare-feu Fortinet<br>avec des VDOM actifs<br>Accès en lecture seule pour les pare-feu Fortinet sans<br>VDOM actifs |

*Tableau 13. Exigences d'intégration pour l'adaptateur Fortinet FortiOS*

<span id="page-46-0"></span>

| Exigence d'intégration                                                                | Description                                                                                                    |
|---------------------------------------------------------------------------------------|----------------------------------------------------------------------------------------------------|
| Commandes nécessaires à<br>l'adaptateur pour se connecter et<br>collecter des données | config system console<br>set output standard<br>Remarque: Les commandes config system console<br>et set output standard doivent être utilisées par un<br>utilisateur possédant des droits d'accès en lecture et<br>en écriture sur la configuration du système. Si cet<br>utilisateur est en lecture seule avec mise en page<br>activée au moment de la sauvegarde d'un<br>périphérique Fortigate, les performances seront<br>considérablement affectées. |
|                                                                                       | show system interface                                                                                                    |
|                                                                                       | get hardware nic <variable></variable>                                                                                                    |
|                                                                                       | get system status                                                                                                    |
|                                                                                       | get system performance status                                                                                                    |
|                                                                                       | get router info routing-table static                                                                                                    |
|                                                                                       | get test dnsproxy 6                                                                                                    |
|                                                                                       | show firewall addrgrp                                                                                                    |
|                                                                                       | show firewall address                                                                                                    |
|                                                                                       | show full-configuration                                                                                                    |
|                                                                                       | get firewall service predefined <variable></variable>                                                                                                    |
|                                                                                       | show firewall service custom                                                                                                    |
|                                                                                       | show firewall service group                                                                                                    |
|                                                                                       | show firewall policy                                                                                                    |
|                                                                                       | show system zone                                                                                                    |
|                                                                                       | show firewall vip                                                                                                    |
|                                                                                       | show firewall vipgrp                                                                                                    |
|                                                                                       | show firewall ippool                                                                                                    |
| Commandes à utiliser avec les<br>VDOM                                                 | config global pour entrer dans le mode de<br>configuration globale                                                                                                    |
|                                                                                       | config vdom; edit <nom-vdom> pour passer d'un<br/>VDOM à l'autre.</nom-vdom>                                                                                                    |

*Tableau 13. Exigences d'intégration pour l'adaptateur Fortinet FortiOS (suite)*

# **Adaptateur SNMP générique**

IBM Security QRadar Risk Manager prend en charge les dispositifs qui exécutent un agent SNMP avec l'adaptateur SNMP générique.

Cet adaptateur interagit avec l'agent SNMP à l'aide de requêtes SNMP.

Les identificateurs d'objet (OID) figurent dans SNMP MIB-2, et vous pouvez attendre de tous les agents SNMP qu'ils exposent ces OID.

L'adaptateur présente les limitations suivantes :

- v Il collecte uniquement les informations de l'interface de base et du système de base. Les informations de règle et de routage ne sont pas collectées.
- v Même s'il est affiché dans l'interface utilisateur **Configuration Source Management**, avec SNMPv3, l'adaptateur ne prend pas en charge le chiffrement AES.
- v L'adaptateur ne prend pas en charge le chiffrement AES avec SNMPv3, même s'il semble qu'il soit pris en charge dans la fenêtre Configuration Source Management.

Les exigences d'intégration pour l'adaptateur SNMP générique sont décrites dans le tableau suivant :

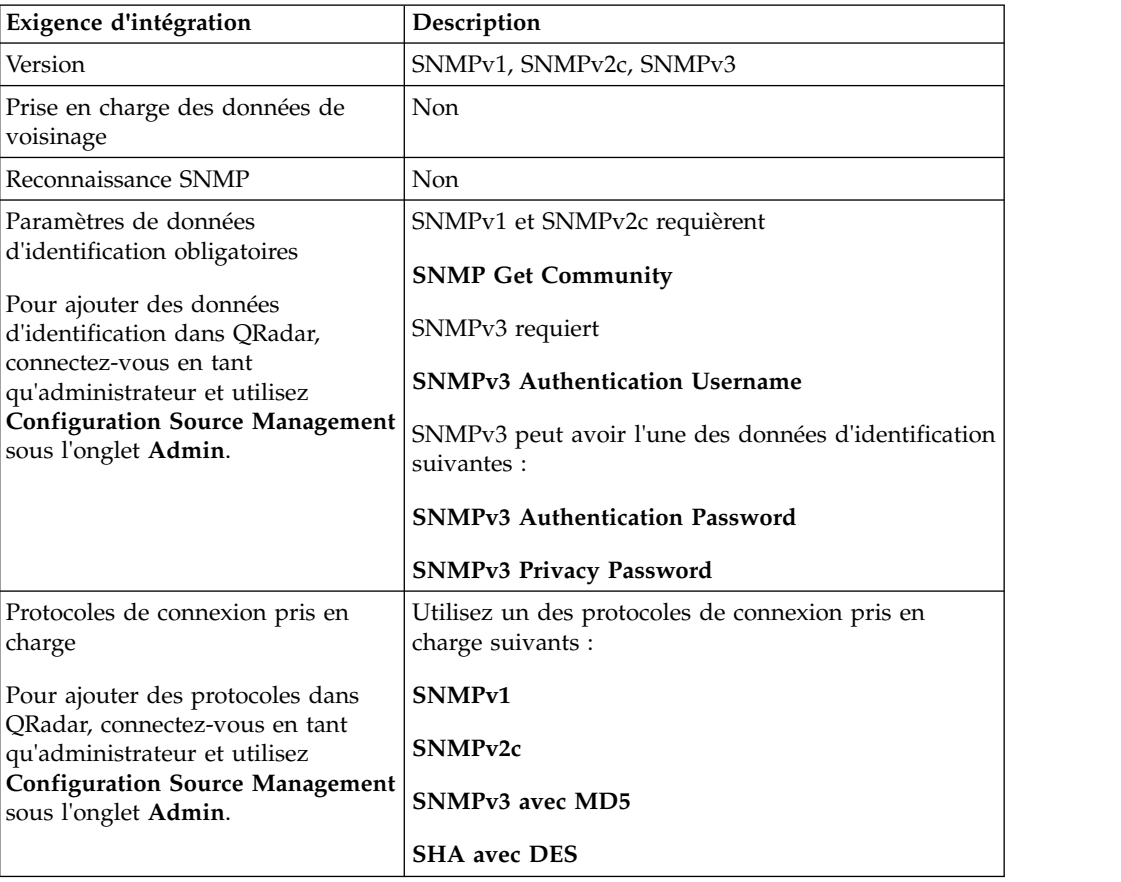

<span id="page-48-0"></span>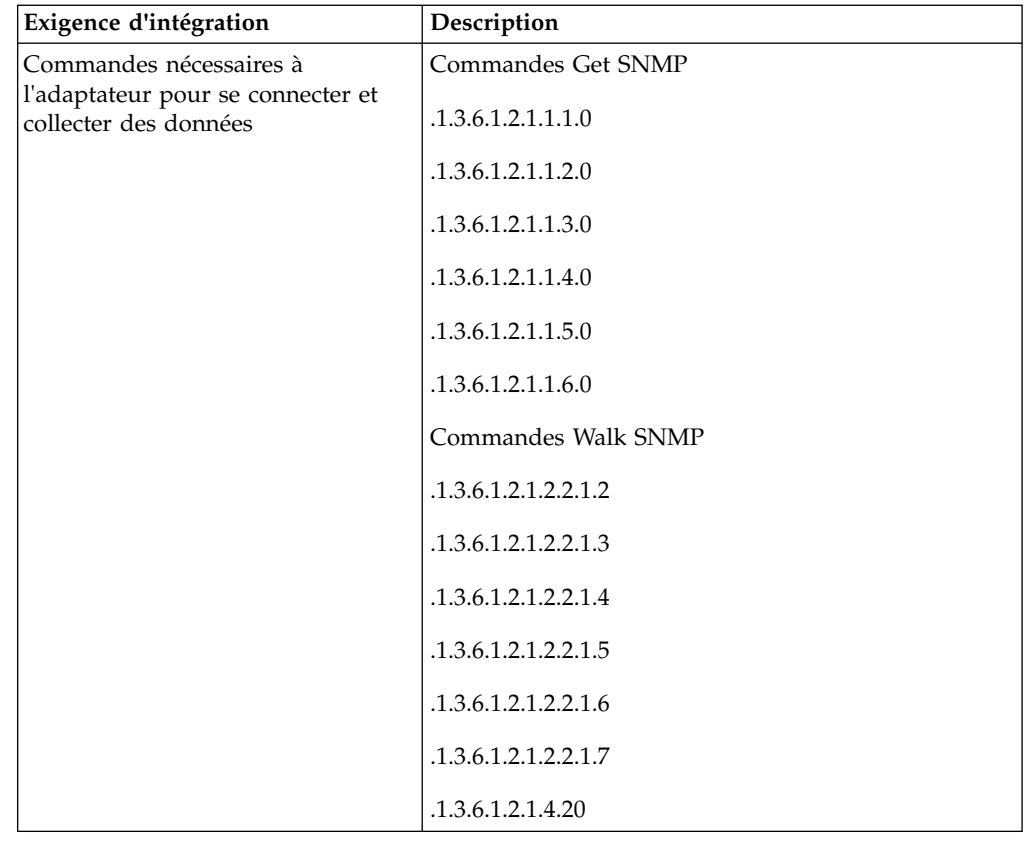

# **HP Networking ProVision**

IBM Security QRadar Risk Manager prend en charge l'adaptateur HP Networking ProVision.

Les fonctions ci-dessous sont disponibles avec l'adaptateur HP Networking ProVision :

- Prise en charge des données de voisinage
- Reconnaissance SNMP
- Routage dynamique RIP
- v Protocoles de connexion Telnet et SSH

Le tableau suivant décrit les exigences d'intégration pour l'adaptateur HP Networking ProVision.

| Exigence d'intégration | Description                                                                                                    |
|------------------------|----------------------------------------------------------------------------------------------------|
| Versions               | HP Networking ProVision Switches K/KA.15.X<br><b>Restriction:</b>                                                                                   |
|                        | Les commutateurs HP sous système d'exploitation<br>Comware ne prennent pas en charge cet adaptateur.                                                |
| Reconnaissance SNMP    | Correspond aux numéros de version au format<br>$HP(.*)$ Switch $(.*)$ (révision $[A-Z]\{1,2\}\$ . $(\dagger)\$ . $(\dagger)$<br>d+)) dans sysDescr. |

*Tableau 14. Exigences d'intégration pour l'adaptateur HP Networking ProVision*

| Exigence d'intégration                                                  | Description            |
|-------------------------------------------------------------------------|------------------------|
| Paramètres de données                                                   | Username               |
| d'identification obligatoires                                           | Password               |
| Pour ajouter des données                                                |                        |
| d'identification dans QRadar,                                           | <b>Enable Password</b> |
| connectez-vous en tant                                                  |                        |
| qu'administrateur et utilisez<br><b>Configuration Source Management</b> |                        |
| sous l'onglet Admin.                                                    |                        |
| Protocoles de connexion pris en                                         | <b>SSH</b>             |
| charge                                                                  |                        |
| Pour ajouter des protocoles dans                                        |                        |
| QRadar, connectez-vous en tant                                          |                        |
| qu'administrateur et utilisez                                           |                        |
| <b>Configuration Source Management</b>                                  |                        |
| sous l'onglet Admin.                                                    |                        |

*Tableau 14. Exigences d'intégration pour l'adaptateur HP Networking ProVision (suite)*

| Exigence d'intégration                                         | Description                                                                                                    |
|----------------------------------------------------------------|----------------------------------------------------------------------------------------------------|
| Commandes d'opération de                                       | dmesgshow system power-supply                                                                                          |
| sauvegarde émises par l'adaptateur<br>à destination de l'unité | getmib                                                                                                    |
|                                                                | show access-list vlan <id vlan=""></id>                                                                                |
|                                                                | show access-list                                                                                                    |
|                                                                | show access-list <nom numéro="" ou=""></nom>                                                                           |
|                                                                | show access-list ports <numéro de="" port=""></numéro>                                                                 |
|                                                                | show config                                                                                                    |
|                                                                | show filter                                                                                                    |
|                                                                | show filter <id></id>                                                                                                  |
|                                                                | show running-config                                                                                                    |
|                                                                | show interfaces brief                                                                                                  |
|                                                                | show interfaces <id interface=""> pour chaque<br/>interface.</id>                                                      |
|                                                                | show jumbos                                                                                                    |
|                                                                | show trunks                                                                                                    |
|                                                                | show lacp                                                                                                    |
|                                                                | show module                                                                                                    |
|                                                                | show snmp-server                                                                                                    |
|                                                                | show spanning-tree                                                                                                    |
|                                                                | show spanning-tree config                                                                                              |
|                                                                | show spanning-tree instance <id liste="" ou=""> (pour<br/>chaque spanning-tree qui est configuré sur<br/>l'unité)</id> |
|                                                                | show spanning-tree mst-config                                                                                          |
|                                                                | show system information                                                                                                |
|                                                                | show version                                                                                                    |
|                                                                | show vlans                                                                                                    |
|                                                                | show vlans <id> (pour chaque réseau local virtuel)</id>                                                                |
|                                                                | show vrrp                                                                                                    |
|                                                                | walkmib                                                                                                    |

*Tableau 14. Exigences d'intégration pour l'adaptateur HP Networking ProVision (suite)*

<span id="page-51-0"></span>

| Exigence d'intégration                                                 | Description                                                  |
|------------------------------------------------------------------------|--------------------------------------------------------------|
| Commandes d'opération de                                               | show ip                                                      |
| sauvegarde show ip émises par<br>l'adaptateur à destination de l'unité | show ip route                                                |
|                                                                        | show ip odpf                                                 |
|                                                                        | show ip odpf redistribute                                    |
|                                                                        | show ip rip                                                  |
|                                                                        | show ip rip redistribute                                     |
| Commandes de télémétrie et de                                          | getmib                                                       |
| données de voisinage                                                   | show arp                                                     |
|                                                                        | show cdp neighbors                                           |
|                                                                        | show cdp neighbors detail <numéro de="" port=""></numéro>    |
|                                                                        | show interfaces brief                                        |
|                                                                        | show interface                                               |
|                                                                        | show ip route                                                |
|                                                                        | show lldp info remote-device                                 |
|                                                                        | show lldp info remote-device <numéro de="" port=""></numéro> |
|                                                                        | show mac-address or show mac address                         |
|                                                                        | show system information                                      |
|                                                                        | show vlans                                                   |
|                                                                        | show vlans custom id state ipaddr ipmask                     |
|                                                                        | walkmib                                                      |

*Tableau 14. Exigences d'intégration pour l'adaptateur HP Networking ProVision (suite)*

# **Juniper Networks JUNOS**

Pour intégrer IBM Security QRadar Risk Manager à vos unités réseau, veillez à vérifier les exigences relatives à l'adaptateur Juniper Networks JUNOS.

Les fonctions ci-dessous sont disponibles avec l'adaptateur Juniper Networks JUNOS :

- v Prise en charge des données de voisinage
- Reconnaissance SNMP
- Routage dynamique OSPF
- Routage statique
- v Protocoles de connexion Telnet et SSH

Le tableau suivant décrit les exigences d'intégration pour l'adaptateur Juniper Networks JUNOS.

| Exigence d'intégration                                          | Description                                                          |
|-----------------------------------------------------------------|----------------------------------------------------------------------|
| Versions                                                        | 10.4                                                                 |
|                                                                 | 11.2 vers 12.3                                                       |
|                                                                 | 13.2                                                                 |
| Reconnaissance SNMP                                             | Correspond à SNMP sysOID: 1.3.6.1.4.1.2636                           |
| Paramètres de données                                           | <b>Username</b>                                                      |
| d'identification obligatoires                                   | Password                                                             |
| Pour ajouter des données                                        |                                                                      |
| d'identification dans ORadar,                                   |                                                                      |
| connectez-vous en tant                                          |                                                                      |
| qu'administrateur et utilisez                                   |                                                                      |
| <b>Configuration Source Management</b><br>sous l'onglet Admin.  |                                                                      |
| Protocoles de connexion pris en<br>charge                       | Utilisez un des protocoles de connexion pris en<br>charge suivants : |
| Pour ajouter des protocoles dans                                | <b>Telnet</b>                                                        |
| QRadar, connectez-vous en tant<br>qu'administrateur et utilisez | <b>SSH</b>                                                           |
| <b>Configuration Source Management</b><br>sous l'onglet Admin.  | <b>SCP</b>                                                           |

*Tableau 15. Exigences d'intégration pour l'adaptateur Juniper Networks JUNOS*

<span id="page-53-0"></span>

| Exigence d'intégration                                     | Description                              |
|------------------------------------------------------------|------------------------------------------|
| Commandes nécessaires à                                    | show version                             |
| l'adaptateur pour se connecter et<br>collecter des données | show system uptime                       |
|                                                            | show chassis hardware                    |
|                                                            | show chassis firmware                    |
|                                                            | show chassis mac-address                 |
|                                                            | show chassis routing-engine              |
|                                                            | show configuration snmp                  |
|                                                            | show snmp mib walk system configure      |
|                                                            | show configuration firewall              |
|                                                            | show configuration firewall family inet6 |
|                                                            | show configuration security              |
|                                                            | show configuration security zones        |
|                                                            | show interfaces                          |
|                                                            | show interfaces filters                  |
|                                                            | show ospf interface detail               |
|                                                            | show bgp neighbor                        |
|                                                            | show configuration routing-option        |
|                                                            | show arp no-resolve                      |
|                                                            | show ospf neighbor                       |
|                                                            | show rip neighbor                        |

*Tableau 15. Exigences d'intégration pour l'adaptateur Juniper Networks JUNOS (suite)*

#### **Juniper Networks NSM**

L'adaptateur IBM Security QRadar Risk Manager prend en charge Juniper Networks NSM (Network and Security Manager).

Vous pouvez utiliser QRadar Risk Manager pour sauvegarder une unité Juniper Networks unique ou pour obtenir des informations sur une unité à partir d'une console Juniper Networks NSM.

La console Juniper Networks NSM contient des informations de configuration et d'unité pour les routeurs et commutateurs Juniper Networks qui sont gérés par la console Juniper Networks NSM.

Vous pouvez utiliser les protocoles de connexion HTTPS et SOAP avec Juniper Networks NSM.

Le tableau suivant décrit les environnements pris en charge pour Juniper Networks NSM.

| Environnement pris en charge                                                                                                    | Description                                                          |
|----------------------------------------------------------------------------------------------------|----------------------------------------------------------------------|
| Versions                                                                                                    | Dispositifs IDP gérés par NSM                                        |
| Reconnaissance SNMP                                                                                                    | Pas de prise en charge                                               |
| Paramètres de données<br>d'identification obligatoires                                                                                                    | <b>Username</b><br>Password                                          |
| Pour ajouter des données<br>d'identification dans QRadar,<br>connectez-vous en tant<br>qu'administrateur et utilisez<br><b>Configuration Source Management</b><br>sous l'onglet Admin. |                                                                      |
| Protocoles de connexion pris en<br>charge                                                                                                    | Utilisez un des protocoles de connexion pris en<br>charge suivants : |
| Pour ajouter des protocoles dans<br>QRadar, connectez-vous en tant<br>qu'administrateur et utilisez<br><b>Configuration Source Management</b><br>sous l'onglet Admin.                  | <b>SOAP</b><br><b>HTTP</b>                                           |

<span id="page-54-0"></span>*Tableau 16. Environnements pris en charge par l'adaptateur QRadar Risk Manager pour Juniper Networks NSM*

# **Juniper Networks ScreenOS**

Pour intégrer IBM Security QRadar Risk Manager à vos unités réseau, veillez à vérifier les exigences relatives à l'adaptateur Juniper Networks ScreenOS.

Les fonctions ci-dessous sont disponibles avec l'adaptateur Juniper Networks ScreenOS :

- v Prise en charge des données de voisinage
- v Conversion d'adresses réseau (NAT) dynamique
- v Conversion d'adresses réseau statique (NAT) statique
- Reconnaissance SNMP
- Routage statique
- v Protocoles de connexion Telnet et SSH

Le tableau suivant décrit les exigences d'intégration pour l'adaptateur Juniper Networks ScreenOS.

| Exigence d'intégration                                 | Description                                       |
|--------------------------------------------------------|---------------------------------------------------|
| Versions                                               | 5.4                                               |
|                                                        | 6.2                                               |
| Reconnaissance SNMP                                    | Correspond à netscreen ou SSG dans SNMP sysDescr. |
| Paramètres de données<br>d'identification obligatoires | <b>Username</b><br>Password                       |

*Tableau 17. Exigences d'intégration pour l'adaptateur Juniper Networks ScreenOS*

| Exigence d'intégration                                       | Description                                                                                                    |
|--------------------------------------------------------------|----------------------------------------------------------------------------------------------------|
| Protocoles de connexion pris en<br>charge                    | Utilisez un des protocoles de connexion pris en<br>charge suivants :                                                         |
|                                                              | <b>Telnet</b>                                                                                                    |
|                                                              | <b>SSH</b>                                                                                                    |
| Commandes nécessaires à                                      | set console page 0                                                                                                    |
| l'adaptateur pour se connecter et<br>collecter des données   | get system                                                                                                    |
|                                                              | get config                                                                                                    |
|                                                              | get snmp                                                                                                    |
|                                                              | get memory                                                                                                    |
|                                                              | get file info                                                                                                    |
|                                                              | get file                                                                                                    |
|                                                              | get service                                                                                                    |
|                                                              | get group addresszone groupe                                                                                                 |
|                                                              | get address                                                                                                    |
| Commandes nécessaires à<br>l'adaptateur pour se connecter et | get service group                                                                                                    |
| collecter des données (suite)                                | get service group variable                                                                                                   |
|                                                              | get interface                                                                                                    |
|                                                              | get interfacevariable                                                                                                    |
|                                                              | get policy all                                                                                                    |
|                                                              | get policy idvariable                                                                                                    |
|                                                              | get admin user                                                                                                    |
|                                                              | get route                                                                                                    |
|                                                              | get arp                                                                                                    |
|                                                              | get mac-learn                                                                                                    |
|                                                              | get counter statistics interface variable                                                                                    |
|                                                              | Où zone correspond aux données de zone renvoyées<br>par la commande get config.                                              |
|                                                              | groupe correspond aux données de groupe renvoyées<br>par la commande get config.                                             |
|                                                              | variable est la liste des données renvoyées à partir de<br>la commande get service group, get interface ou<br>get policy id. |

*Tableau 17. Exigences d'intégration pour l'adaptateur Juniper Networks ScreenOS (suite)*

# <span id="page-56-0"></span>**Palo Alto**

IBM Security QRadar Risk Manager prend en charge l'adaptateur Palo Alto. L'adaptateur Palo Alto utilise l'interface de programme d'application (API) Rest XML PAN-OS pour communiquer avec les périphériques pare-feu Palo Alto.

Les fonctions ci-dessous sont disponibles avec l'adaptateur Palo Alto :

- Prise en charge des données de voisinage
- v Conversion d'adresses réseau (NAT) dynamique
- v Conversion d'adresses réseau statique (NAT) statique
- Reconnaissance SNMP
- Tunnelage IPSEC/VPN
- Applications
- Utilisateur/Groupes
- Protocole de connexion HTTPS

#### **Remarque :**

L'adaptateur Palo Alto ne prend pas en charge les règles partagées envoyées par la méthode push aux périphériques par un système de gestion de la sécurité du réseau Palo Alto.

Le tableau suivant décrit les exigences d'intégration pour l'adaptateur Palo Alto.

| Exigence d'intégration                                                                                                    | Description                                                                                                    |
|----------------------------------------------------------------------------------------------------|----------------------------------------------------------------------------------------------------|
| Versions                                                                                                    | Versions PAN-OS 5.0 à 7.0                                                                                                    |
| Niveau d'accès utilisateur<br>minimum                                                                                                    | Accès superutilisateur (accès complet) requis pour les<br>unités PA qui comportent des listes de blocs<br>dynamiques pour exécuter des commandes de niveau<br>système. |
|                                                                                                    | Accès superutilisateur (en lecture seule) pour toutes les<br>autres unités PA.                                                                                         |
| Reconnaissance SNMP                                                                                                    | SysDescr correspond à 'Palo Alto Networks(.*) series<br>firewall' ou sysOid correspond à 'panPA'                                                                       |
| Paramètres de données<br>d'identification obligatoires                                                                                                    | <b>Username</b><br>Password                                                                                                    |
| Pour ajouter des données<br>d'identification dans QRadar,<br>connectez-vous en tant<br>qu'administrateur et utilisez<br><b>Configuration Source</b><br>Management sous l'onglet<br>Admin. |                                                                                                    |

*Tableau 18. Exigences d'intégration pour l'adaptateur Palo Alto*

| Exigence d'intégration                                                                                                    | Description                                                                                                    |
|----------------------------------------------------------------------------------------------------|----------------------------------------------------------------------------------------------------|
| Protocoles de connexion pris en<br>charge                                                                                                    | <b>HTTPS</b>                                                                                                    |
| Pour ajouter des protocoles dans<br>QRadar, connectez-vous en tant<br>qu'administrateur et utilisez<br><b>Configuration Source</b><br>Management sous l'onglet<br>Admin. |                                                                                                    |
| Commandes devant être utilisées<br>pour l'opération de sauvegarde.                                                                                                    | /api/?type=op&cmd= <show><system><info></info><!--<br-->system&gt;/show&gt;</system></show>                                                                                                    |
|                                                                                                    | /api/?type=op&cmd= <show><config><running><!--<br-->running&gt;</running></config></show>                                                                                                    |
|                                                                                                    | /api/?type=op&cmd= <show><interface>all<!--<br-->interface&gt;</interface></show>                                                                                                    |
| Commandes facultatives à utiliser<br>pour l'opération de sauvegarde                                                                                                    | /api/?type=op&cmd= <show><system><resources><!--<br-->resources&gt;</resources></system></show>                                                                                                    |
|                                                                                                    | /api/?type=op&cmd=/config/predefined/service                                                                                                    |
|                                                                                                    | /api/?type=op&cmd= <request><system><external-list><br/><show><name>\$listName</name>&lt; /show&gt;list&gt;</show></external-list></system></request> où \$listName est une<br>variable dans cette commande, qui s'exécute<br>plusieurs fois. |
|                                                                                                    | /api/?type=op&cmd= <show><object><dynamic-address-<br>group&gt;<all></all><!--<br-->object&gt;</dynamic-address-<br></object></show>                                                                                                    |
|                                                                                                    | /api/?type=config&action=get&xpath=/config/<br>predefined/application                                                                                                    |
| Commandes devant être utilisées<br>pour la télémétrie et les données                                                                                                    | /api/?type=op&cmd= <show><system><info></info><!--<br-->system&gt;</system></show>                                                                                                    |
| de voisinage.                                                                                                    | /api/?type=op&cmd= <show><interface>all<!--<br-->interface&gt;</interface></show>                                                                                                    |
|                                                                                                    | /api/?type=op&cmd= <show><routing><interface><!--<br-->interface&gt;</interface></routing></show>                                                                                                    |
| Commandes facultatives à utiliser<br>pour la télémétrie et les données                                                                                                   | /api/?type=op&cmd= <show><counter><interface>all<!--<br-->interface&gt;</interface></counter></show>                                                                                                    |
| de voisinage.                                                                                                    | /api/?type=op&cmd= <show><arp>all</arp></show> <br p> <p><show><mac>all</mac></show></p>                                                                                                    |
|                                                                                                    | /api/?type=op&cmd= <show><arp>all</arp></show>                                                                                                    |
|                                                                                                    | /api/?type=op&cmd= <show><routing><route></route><!--<br-->routing&gt;</routing></show>                                                                                                    |
| Commandes devant être utilisées<br>pour GetApplication.                                                                                                    | /api/?type=config&action=get&xpath=/config/<br>predefined/application                                                                                                    |

*Tableau 18. Exigences d'intégration pour l'adaptateur Palo Alto (suite)*

# <span id="page-58-0"></span>**Sidewinder**

IBM Security QRadar Risk Manager prend en charge les dispositifs McAfee Enterprise Firewall (Sidewinder) qui exécutent SecureOS.

Les fonctions ci-dessous sont disponibles avec l'adaptateur Sidewinder :

- v Conversion d'adresses réseau statique (NAT) statique
- Routage statique
- v Protocoles de connexion Telnet et SSH

L'adaptateur Sidewinder interagit avec le système d'exploitation McAfee basé sur une interface CLI (SecureOS) sur Telnet ou SSH.

L'adaptateur Sidewinder possède les limitations suivantes :

- v Seules les règles d'administration de pare-feu Layer 3 sont prises en charge car les règles Layer 7 qui utilisent les défenses d'application Sidewinder ne sont pas prises en charge.
- Les règles basées sur l'identité, la zone géographique et les règles IPv6 sont abandonnées car elle ne sont pas prises en charge par QRadar Risk Manager.

Les exigences d'intégration pour l'adaptateur Sidewinder sont décrites dans le tableau suivant :

| Exigence d'intégration                                 | Description                                                                                                    |
|--------------------------------------------------------|----------------------------------------------------------------------------------------------------|
| Versions prises en charge                              | 8.3.2                                                                                                    |
| Niveau d'accès utilisateur<br>minimum                  | admin<br>Le niveau d'accès administrateur est requis pour<br>l'extraction des informations de services prédéfinies<br>de la base de données à l'aide de la commande cf<br>appdb list verbose=on. |
| Reconnaissance SNMP                                    | <b>Non</b>                                                                                                    |
| Paramètres de données<br>d'identification obligatoires | <b>Username</b><br>Password                                                                                                    |
| Protocoles de connexion pris en<br>charge              | Utilisez un des protocoles de connexion pris en<br>charge suivants :<br><b>SSH</b>                                                                                                    |
|                                                        | <b>Telnet</b>                                                                                                    |

*Tableau 19. Adaptateur Sidewinder*

<span id="page-59-0"></span>

| Exigence d'intégration                                     | Description                                                                    |
|------------------------------------------------------------|--------------------------------------------------------------------------------|
| Commandes nécessaires à                                    | hostname                                                                       |
| l'adaptateur pour se connecter et<br>collecter des données | $uname -r$                                                                     |
|                                                            | uptime                                                                         |
|                                                            | cf license q                                                                   |
|                                                            | cf route status                                                                |
|                                                            | cf ipaddr q                                                                    |
|                                                            | cf iprange q                                                                   |
|                                                            | cf subnet q                                                                    |
|                                                            | cf domain q                                                                    |
|                                                            | Use "dig \$address +noall +answer" for each domain<br>output from: cf domain q |
|                                                            | cf host q                                                                      |
|                                                            | cf netmap q                                                                    |
|                                                            | cf netgroup q                                                                  |
|                                                            | cf appdb list verbose=on                                                       |
|                                                            | cf application q                                                               |
|                                                            | cf appgroup q                                                                  |
|                                                            | cf policy q                                                                    |
|                                                            | cf interface q                                                                 |
|                                                            | cf zone q                                                                      |

*Tableau 19. Adaptateur Sidewinder (suite)*

# **Sourcefire 3D Sensor**

Pour intégrer IBM Security QRadar Risk Manager à vos unités réseau, veillez à vérifier les exigences relatives à l'adaptateur Sourcefire 3D Sensor.

Les fonctions ci-dessous sont disponibles avec l'adaptateur Sourcefire 3D Sensor :

- v IPS
- v Protocole de connexion SSH

#### **Limitations :**

- v Les règles d'intrusion associées à des règles de contrôle d'accès individuelles ne sont pas utilisées par QRadar Risk Manager. Seule la règle d'intrusion par défaut est prise en charge.
- v La conversion d'adresses réseau et VPN ne sont pas pris en charge.

Le tableau suivant décrit les exigences d'intégration pour l'adaptateur Sourcefire 3D Sensor.

| Exigence d'intégration                                                  | Description     |
|-------------------------------------------------------------------------|-----------------|
| Versions                                                                | 5.2             |
| Modèles 3D Sensors pris en charge<br>(unités Series 2)                  | 3D500           |
|                                                                         | 3D1000          |
|                                                                         | 3D2000          |
|                                                                         | 3D2100          |
|                                                                         | 3D2500          |
|                                                                         | 3D3500          |
|                                                                         | 3D4500          |
|                                                                         | 3D6500          |
|                                                                         | 3D9900          |
| Reconnaissance SNMP                                                     | Non             |
| Paramètres de données                                                   | <b>Username</b> |
| d'identification obligatoires                                           | Password        |
| Pour ajouter des données                                                |                 |
| d'identification dans QRadar,<br>connectez-vous en tant                 |                 |
| qu'administrateur et utilisez                                           |                 |
| <b>Configuration Source Management</b>                                  |                 |
| sous l'onglet Admin.                                                    |                 |
| Protocoles de connexion pris en<br>charge                               | <b>SSH</b>      |
| Pour ajouter des protocoles dans                                        |                 |
| QRadar, connectez-vous en tant                                          |                 |
| qu'administrateur et utilisez<br><b>Configuration Source Management</b> |                 |
| sous l'onglet Admin.                                                    |                 |

*Tableau 20. Exigences d'intégration pour l'adaptateur Sourcefire 3D Sensor*

<span id="page-61-0"></span>

| Exigence d'intégration                                     | Description     |         |
|------------------------------------------------------------|-----------------|---------|
| Commandes nécessaires à                                    | show version    |         |
| l'adaptateur pour se connecter et<br>collecter des données | show            | memory  |
|                                                            | show            | network |
|                                                            | show interfaces |         |
|                                                            | expert          |         |
|                                                            | sudo            |         |
|                                                            | su              |         |
|                                                            | df              |         |
|                                                            | hostname        |         |
|                                                            | ip              | addr    |
|                                                            | route           |         |
|                                                            | cat             |         |
|                                                            | find            |         |
|                                                            | head            |         |
|                                                            | mysql           |         |

*Tableau 20. Exigences d'intégration pour l'adaptateur Sourcefire 3D Sensor (suite)*

# **Adaptateur IPS TippingPoint**

IBM Security QRadar Risk Manager prend en charge les dispositifs IPS (système de prévention contre les intrusions) TippingPoint qui exécutent TOS et sont sous contrôle SMS.

Les fonctions ci-dessous sont disponibles avec l'adaptateur TippingPoint IPS :

- v IPS
- v Protocoles de connexion Telnet et SSH+HTTPS

Cet adaptateur requiert une interaction avec les périphériques suivants :

- v Directement avec le système de prévention contre les intrusions (IPS) par l'utilisation du système d'exploitation TippingPoint (TOS) sur Telnet ou SSH.
- v TippingPoint Secure Management Server (SMS) via les services Web API sur HTTPS.

Une connexion au serveur SMS TippingPoint est nécessaire pour obtenir les signatures Digital Vaccines les plus récentes, lesquelles sont gérées par le serveur SMS.

Cet adaptateur est compatible uniquement avec les périphériques IPS sous contrôle SMS. Les services Web SMS doivent être activés pour une sauvegarde réussie.

Cette liste répertorie les limitations de l'adaptateur TippingPoint :

- v QRadar Risk Manager ne traite pas les adresses IP source et cible dans les règles ou les filtres IPS. Les fonctions TippingPoint suivantes ne sont pas prises en charge :
	- Filtres de gestion du trafic
	- Exceptions et restrictions de profil ou de filtre
	- Filtres définis par l'utilisateur
- v Les filtres IPS sans CVE associé ne sont pas modélisés car le système de prévention contre les intrusions ne peut être mappé à aucune vulnérabilité QRadar.

Les exigences d'intégration pour l'adaptateur TippingPoint sont décrites dans le tableau suivant :

| Exigence d'intégration                                                                                                    | Description                                                                                                    |
|----------------------------------------------------------------------------------------------------|----------------------------------------------------------------------------------------------------|
| Versions prises en charge                                                                                                    | TOS 3.6 et SMS 4.2                                                                                                    |
| Niveau d'accès utilisateur<br>minimum                                                                                                    | IPS : opérateur                                                                                                    |
|                                                                                                    | SMS : opérateur (personnalisé)                                                                                                    |
|                                                                                                    | Utilisateur qui appartient à un groupe avec un rôle<br>opérateur personnalisé, et dont l'option Accès aux<br>services Web SMS est activée. |
| Reconnaissance SNMP                                                                                                    | Non                                                                                                    |
| Paramètres de données<br>d'identification obligatoires<br>Pour ajouter des données<br>d'identification dans QRadar,<br>connectez-vous en tant<br>qu'administrateur et utilisez | Entrez les données d'identification suivantes :                                                                                            |
|                                                                                                    | <b>Nom d'utilisateur:</b> < <i>nom utilisateur IPS CLI</i> >                                                                               |
|                                                                                                    | Mot de passe: <mot cli="" de="" ips="" passe=""></mot>                                                                                     |
|                                                                                                    | Nom d'utilisateur d'activation: <nom sms="" utilisateur=""></nom>                                                                          |
| <b>Configuration Source Management</b><br>sous l'onglet Admin.                                                                                                    | Mot de passe d'activation: <mot de="" passe="" sms=""></mot>                                                                               |
| Protocoles de connexion pris en<br>charge                                                                                                    | Utilisez un des protocoles de connexion pris en<br>charge suivants :                                                                       |
| Pour ajouter des protocoles dans<br>QRadar, connectez-vous en tant<br>qu'administrateur et utilisez<br><b>Configuration Source Management</b><br>sous l'onglet Admin.          | Telnet pour IPS CLI                                                                                                    |
|                                                                                                    | <b>SSH</b> pour IPS CLI                                                                                                    |
|                                                                                                    | HTTPS pour SMS                                                                                                    |
| Commandes nécessaires à<br>l'adaptateur pour se connecter et<br>collecter des données                                                                                          | show config                                                                                                    |
|                                                                                                    | show version                                                                                                    |
|                                                                                                    | show interface                                                                                                    |
|                                                                                                    | show host                                                                                                    |
|                                                                                                    | show sms                                                                                                    |
|                                                                                                    | show filter \$filterNumber (pour chaque signature<br>trouvée dans Digital Vaccine)                                                         |
| Commandes API envoyées à SMS<br>pour extraire les signatures les plus<br>récentes                                                                                              | https:// <serveur_sms>/dbAccess/<br/>tptDBServlet?method=DataDictionary<br/>&amp;table=SIGNATURE&amp;format=xml</serveur_sms>              |

*Tableau 21. Adaptateur IPS TippingPoint*

# <span id="page-64-0"></span>**Remarques**

Le présent document peut contenir des informations ou des références concernant certains produits, logiciels ou services IBM non annoncés dans ce pays. Pour plus de détails, référez-vous aux documents d'annonce disponibles dans votre pays, ou adressez-vous à votre partenaire commercial IBM. Toute référence à un produit, logiciel ou service IBM n'implique pas que seul ce produit, logiciel ou service puisse être utilisé. Tout autre élément fonctionnellement équivalent peut être utilisé, s'il n'enfreint aucun droit d'IBM. Il est de la responsabilité de l'utilisateur d'évaluer et de vérifier lui-même les installations et applications réalisées avec des produits, logiciels ou services non expressément référencés par IBM.

IBM peut détenir des brevets ou des demandes de brevet couvrant les produits mentionnés dans le présent document. La remise de ce document ne vous donne aucun droit de licence sur ces brevets ou demandes de brevet. Si vous désirez recevoir des informations concernant l'acquisition de licences, veuillez en faire la demande par écrit à l'adresse suivante :

IBM Director of Licensing IBM Corporation North Castle Drive Armonk, NY 10504-1785 U.S.A.

Pour le Canada, veuillez adresser votre courrier à :

IBM Director of Commercial Relations IBM Canada Ltd. 3600 Steeles Avenue East Markham, Ontario L3R 9Z7 Canada

Les informations sur les licences concernant les produits utilisant un jeu de caractères double octet peuvent être obtenues par écrit à l'adresse suivante :

Intellectual Property Licensing Legal and Intellectual Property Law IBM Japan Ltd. 19-21, Nihonbashi-Hakozakicho, Chuo-ku Tokyo 103-8510, Japan

LE PRESENT DOCUMENT EST LIVRE EN L'ETAT SANS AUCUNE GARANTIE EXPLICITE OU IMPLICITE. IBM DECLINE NOTAMMENT TOUTE RESPONSABILITE RELATIVE A CES INFORMATIONS EN CAS DE CONTREFACON AINSI QU'EN CAS DE DEFAUT D'APTITUDE A L'EXECUTION D'UN TRAVAIL DONNE. Certaines juridictions n'autorisent pas l'exclusion des garanties tacites, auquel cas l'exclusion ci-dessus ne vous sera pas applicable.

Le présent document peut contenir des inexactitudes ou des coquilles. Ce document est mis à jour périodiquement. Chaque nouvelle édition inclut les mises à jour. IBM peut, à tout moment et sans préavis, modifier les produits et logiciels décrits dans ce document.

Toute référence à ces informations sur des sites Web non-IBM est fournie par souci de commodité uniquement et ne constitue en aucun cas une adhésion au contenu de ces sites Web. Les documents sur ces sites Web ne font pas partie des documents de ce produit IBM et l'utilisation de ces sites Web se fait à vos propres risques.

IBM pourra utiliser ou diffuser, de toute manière qu'elle jugera appropriée et sans aucune obligation de sa part, tout ou partie des informations qui lui seront fournies.

Les licenciés souhaitant obtenir des informations permettant : (i) l'échange des données entre des logiciels créés de façon indépendante et d'autres logiciels (dont celui-ci), et (ii) l'utilisation mutuelle des données ainsi échangées, doivent adresser leur demande à :

IBM Director of Licensing IBM Corporation North Castle Drive, MD-NC119 Armonk, NY 10504-1785 U.S.A.

Ces informations peuvent être soumises à des conditions particulières, prévoyant notamment le paiement d'une redevance.

Le logiciel sous licence décrit dans ce document et tous les éléments sous licence disponibles s'y rapportant sont fournis par IBM conformément aux dispositions de l'ICA, des Conditions internationales d'utilisation des logiciels IBM ou de tout autre accord équivalent.

Les données de performance et les exemples client ne sont présentés qu'à des fins d'illustration. Les résultats des performances réelles peuvent varier en fonction des configurations et des conditions de fonctionnement spécifiques.

Les informations concernant des produits non IBM ont été obtenues auprès des fournisseurs de ces produits, par l'intermédiaire d'annonces publiques ou via d'autres sources disponibles. IBM n'a pas testé ces produits et ne peut confirmer l'exactitude de leurs performances ni leur compatibilité. Elle ne peut recevoir aucune réclamation concernant des produits non IBM. Toute question concernant les performances de produits non IBM doit être adressée aux fournisseurs de ces produits.

Les instructions relatives aux intentions d'IBM pour ses opérations à venir sont susceptibles d'être modifiées ou annulées sans préavis, et doivent être considérées uniquement comme un objectif.

Tous les tarifs indiqués sont les prix de vente actuels suggérés par IBM et sont susceptibles d'être modifiés sans préavis. Les tarifs appliqués peuvent varier selon les revendeurs.

Le présent document peut contenir des exemples de données et de rapports utilisés couramment dans l'environnement professionnel. Ces exemples mentionnent des noms fictifs de personnes, de sociétés, de marques ou de produits à des fins illustratives ou explicatives uniquement. Tous ces noms sont fictifs, et toute ressemblance avec des noms de personnes ou de sociétés réelles serait purement fortuite.

#### <span id="page-66-0"></span>**Marques**

IBM, le logo IBM et ibm.com sont des marques d'International Business Machines Corp. dans de nombreux pays. Les autres noms de produits et de services peuvent être des marques d'IBM ou d'autres sociétés. La liste actualisée de toutes les marques d'IBM est disponible sur la page Web "Copyright and trademark information" à l'adresse [www.ibm.com/legal/copytrade.shtml.](http://www.ibm.com/legal/copytrade.shtml)

Microsoft, Windows, Windows NT et le logo Windows sont des marques de Microsoft Corporation aux Etats-Unis et/ou dans certains autres pays.

# **Dispositions relatives à la documentation du produit**

Les droits d'utilisation relatifs à ces publications sont soumis aux dispositions suivantes.

#### **Applicabilité**

Ces dispositions viennent s'ajouter à toute autre condition d'utilisation applicable au site Web IBM.

#### **Utilisation personnelle**

Vous pouvez reproduire ces publications pour votre usage personnel, non commercial, sous réserve que toutes les mentions de propriété soient conservées. Vous ne pouvez pas distribuer ou publier tout ou partie de ces publications ou en produire des oeuvres dérivées sans le consentement exprès d'IBM.

#### **Utilisation commerciale**

Vous pouvez reproduire, distribuer et afficher ces publications uniquement au sein de votre entreprise, sous réserve que toutes les mentions de propriété soient conservées. Vous ne pouvez pas reproduire, distribuer ou afficher tout ou partie de ces publications en dehors de votre entreprise ou en tirer des oeuvres dérivées, sans le consentement exprès d'IBM.

#### **Droits**

Exception faite des droits d'utilisation expressément accordés dans ce document, aucun autre droit, licence ou autorisation, tacite ou explicite, n'est accordé pour ces publications ou autres informations, données, logiciels ou droits de propriété intellectuelle contenus dans ces publications.

IBM se réserve le droit de retirer les autorisations accordées ici si, à sa discrétion, l'utilisation des publications s'avère préjudiciable à ses intérêts ou que, selon son appréciation, les instructions susmentionnées n'ont pas été respectées.

Vous ne pouvez télécharger, exporter ou réexporter ces informations qu'en total accord avec toutes les lois et règlements applicables dans votre pays, y compris les lois et règlements américains relatifs à l'exportation.

IBM N'OCTROIE AUCUNE GARANTIE SUR LE CONTENU DE CES PUBLICATIONS. LE PRESENT DOCUMENT EST LIVRE EN L'ETAT SANS AUCUNE GARANTIE EXPLICITE OU TACITE. IBM DECLINE NOTAMMENT TOUTE RESPONSABILITE RELATIVE A CES PUBLICATIONS EN CAS DE

# <span id="page-67-0"></span>**Déclaration IBM de confidentialité en ligne**

Les Logiciels IBM, y compris les Logiciels sous forme de services ("Offres Logiciels"), peuvent utiliser des cookies ou d'autres technologies pour collecter des informations sur l'utilisation des produits, améliorer l'acquis utilisateur, personnaliser les interactions avec celui-ci, ou dans d'autres buts. Bien souvent, aucune information personnelle identifiable n'est collectée par les Offres Logiciels. Certaines Offres Logiciels vous permettent cependant de le faire. Si la présente Offre Logiciels utilise des cookies pour collecter des informations personnelles identifiables, des informations spécifiques sur cette utilisation sont fournies ci-dessous.

Selon la configuration déployée, la présente Offre Logiciels peut utiliser des cookies de session et des cookies persistants destinés à collecter le nom et le mot de passe des utilisateurs pour les fonctions de gestion des session et d'authentification. Ces cookies peuvent être désactivés, mais leur désactivation empêchera l'utilisation de la fonctionnalité qui leur est associée.

Si les configurations déployées de cette Offre Logiciels vous permettent, en tant que client, de collecter des informations permettant d'identifier les utilisateurs par l'intermédiaire de cookies ou par d'autres techniques, vous devez solliciter un avis juridique sur la réglementation applicable à ce type de collecte, notamment en termes d'information et de consentement.

Pour plus d'informations sur l'utilisation à ces fins des différentes technologies, y compris celle des cookies, consultez les Points principaux de la Déclaration IBM de confidentialité sur Internet [\(http://www.ibm.com/privacy/fr/fr\)](http://www.ibm.com/privacy/fr/fr) et la section "Cookies, pixels espions et autres technologies" de la Déclaration IBM de confidentialité sur Internet sur le site [http://www.ibm.com/privacy/details/fr/fr,](http://www.ibm.com/privacy/details/fr/fr) ainsi que la section "IBM Software Products and Software-as-a-Service Privacy Statement" sur le site<http://www.ibm.com/software/info/product-privacy>(en anglais).

# IBM®